# **WWW-Suchmaschinen**

Eine Suchmaschine erledigt das Eintragen von Seiten vollkommen maschinell; sie schickt sogenannte Roboter aus, die Seiten Wort für Wort indizieren bzw. die Seiten nach Überschriften, Titel usw. auswerten. Es werden dabei sämtliche Seiten eines Angebots indiziert, auch einzelne Unterseiten innerhalb eines Angebots.

Mit einer Suchmaschine können Sie also im Volltext der existierenden Seiten nach bestimmten Begriffen oder Begriffskombinationen suchen, während ein Verzeichnis (Web-Katalog) Ihnen eine nach Themen sortierte Übersicht anbietet und größere zusammenhängende Einheiten erfasst.

Web-Suchmaschinen werden grundsätzlich durch die Programmierung einer Web-Seite beeinflusst. Die von Web-Agenturen gerne verbreiteten Aussagen, dass man bei Suchmaschinen die Keywords eingeben müsse, stimmen damit eindeutig nicht.

Ebenso ist es nicht möglich, Informationen, die in Datenbanken oder in Redaktionssystemen enthalten sind, durch Suchmaschinen erfassen zu lassen, es sei denn, man hat ein System, das aus der Datenbank (oder dem Redaktionssystem) automatisch statische Web-Seiten erstellt. Deshalb finden Sie auch oft die Informationen nicht, die in den Datenbanken der großen Zeitungen und Zeitschriften enthalten sind.

Die Suchmaschinen bewerten die URL (Adresse) einer Web-Site sowie den »Title«, der ebenfalls programmiert wird, besonders hoch. Begriffe, die dort enthalten sind, erhalten eine sehr hohe Gewichtung bei der Frage, welche Wertigkeit ein Dokument für den gesuchten Begriff hat.

Ebenso werden die Überschriften sowie die Häufigkeit des Vorkommens eines Begriffes berücksichtigt. Weiterhin werden die Keywords, die vom Web-Seiten-Autor vorgegeben werden, recht hoch bewertet.

Eine Suchmaschine findet auch nur die Web-Seiten, auf die ein Link gesetzt wird. Um das zu erweitern, bieten fast alle Suchmaschinen inzwischen die Möglichkeit, seine eigene Seite jeweils auch anzumelden, damit sie innerhalb weniger Tage besucht werden kann.

Crawler (auch Robots oder Spider genannt) besuchen dann die Web-Seiten, erfassen im Volltext jedes dort vorhandene Wort, jedes Bild, jede andere dort vorhandene oder verlinkte Datei und übertragen diese mit der Adresse der Web-Seite in die Datenbank.

Der User sucht jetzt in der Suchmaschine mehrere Begriffe; diese werden dann in der Datenbank der Suchmaschine gesucht, nicht im Web, wie viele immer noch meinen. Dort werden im Normalfall der »TITLE«, eine Kurzbeschreibung und die URL genannt, eventuell folgen noch Hinweise auf die Größe der Datei, das Datum der letzten Aktualisierung und weitere Angaben.

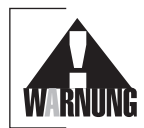

Sie sollten sich übrigens beim Datum der letzten Aktualisierung nicht unbedingt auf das angezeigte Darum verlassen, denn es sollen inzwischen Programme existieren, die das Datum der Dateien auf einem Server automatisch aktualisieren, auch wenn keine Aktualisierung vorgenommen wurde!

Suchwörter sind für Suchdienste beliebige Kombinationen von Buchstaben und/oder Zahlen, die durch Leerzeichen oder Satzzeichen voneinander getrennt sind, also nicht nur der »Bundesminister«, sondern auch Kunstwörter wie z.B. »R2D2« (Star-Wars-Fans wissen damit etwas anzufangen), »U2« (die Musiker) oder »HAL5000« (nicht nur Science Fiction-Liebhaber kennen diesen Begriff).

Ein Problem haben übrigens alle Suchdienste: Sie können immer nur die Begriffe finden, die Sie eingegeben haben. Hier liegt ein nicht ganz kleines Problem, weil ein Suchbegriff in unterschiedlichster Form in einem Text stehen kann, z.B. als Synonym (Haus, Gebäude), im Singular oder Plural (Bild, Bilder), als Substantiv oder Adjektiv (Erotik, erotisch). Von daher erzielen Sie bessere Suchergebnisse, wenn Sie ihr Suchwort in mehreren Bedeutungen und grammatikalischen Varianten eingeben, es sei denn, Sie suchen nach einem spezifischen und eindeutigen Begriff, wie z.B. einem Personen- oder Firmennamen.

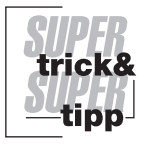

Verwenden Sie bei Suchmaschinen und Katalogen die Umlaute wie gewohnt, Verrenkungen mit ae und ähnlichen Konstrukten sind dabei nicht notwendig. Im Gegenteil: sie führen oft zu unbefriedigenden Ergebnissen. Gefunden werden die Begriffe nämlich nur in exakt der Schreibweise, die Sie eingeben – und auf welcher Web-Seite steht schon Aepfel. Auch die Eingabe Großhandel findet nicht Grosshandel und umgekehrt. Wer beide Treffer haben will, braucht Platzhalter (auch Wildcards oder Joker genannt).

Die wesentlichen Web-Suchdienste und deren Möglichkeiten stellen wir Ihnen in diesem Buch vor.

# **3.1 Web-Suchmaschinen Deutschland**

In Deutschland gibt es den Klassiker Fireball, der auf der Technologie von AltaVista basiert. Inzwischen gibt es noch einige Nachfolger, zu denen u.a. auch AltaVista gehört, die einige Zeit gebraucht haben, um selbst in Deutschland aktiv zu werden.

# **www.fireball.de**

| Datei Bearbeiten Ansicht Favoriten<br>Extras ?<br>A<br>€<br>$\Leftrightarrow$<br>$\Rightarrow$<br>団<br>Abbrechen Aktualisieren<br>Zurück<br>Verwärts<br>Startseite<br>Drucken<br>Adresse (2) http://www.fireball.de/<br>$\curvearrowright$ Wechseln zu<br>Web News Shopping<br>EXPRESS SUCHE   PROFI SUCHE   KATALOG SUCHE   LIVE SUCHE   INFO   HILFE<br>suchen<br><b>FIREBALL</b><br>deutsch<br>Suchtipps<br>600.000 Artikel mit<br><b>EM-Special mit allen Spielen</b><br>Preisvergleich: Jetzt im<br>jetzt 50 Karten gewinnen:<br><b>Tabellen</b><br>Deutschland + Finalspiele<br>Fireball Shopping-Guide<br>Anzeige<br><b>AKTUELL</b><br><b>RUBRIKEN</b><br>Der neue Fireball - eine | Fireball Express Suche - Microsoft Internet Explorer |            |                | $  E  \times$          |  |  |
|----------------------------------------------------------------------------------------------------|------------------------------------------------------|------------|----------------|------------------------|--|--|
|                                                                                                    |                                                      |            |                | 囲                      |  |  |
|                                                                                                    |                                                      |            |                | $\rightarrow$<br>Links |  |  |
|                                                                                                    |                                                      |            |                |                        |  |  |
|                                                                                                    |                                                      |            |                |                        |  |  |
|                                                                                                    |                                                      |            |                |                        |  |  |
|                                                                                                    |                                                      |            |                |                        |  |  |
|                                                                                                    |                                                      |            |                |                        |  |  |
| Film & Kino, Literatur, Musik<br>Nachschlagewerke<br>optimale Suche<br>Fahrpläne, Telefon, Lexika<br>Die ätzendsten Kommentare zum                                                                                                    | "Gebrauchsanweisung" für die                         | Auskunft & | Kunst & Kultur |                        |  |  |
| Fußball-Trauerspiel - jetzt in den<br>Fireball Surftipps<br>Autos Verkehr Reisen<br>Länder Städte<br>Hotels Ferienhäuser Camping<br>Kommunales<br><b>PARTNER</b><br>Automarkt<br>Österreich, Schweiz                                                                                                    |                                                      |            |                |                        |  |  |
| · Bücher@bol.de<br>· COMUNDO: Freier Internetzugang<br><b>Bildung &amp; Wissenschaft</b><br><b>Medizin &amp; Gesundheit</b><br>2<br><b>60</b> Internet                                                                                                    |                                                      |            |                |                        |  |  |

Bild 3.1: www.fireball.de

Fireball gilt als der Klassiker unter den deutschsprachigen Suchmaschinen. Aus diesem Grunde suchen hier auch viele User aus Österreich und der Schweiz deutschsprachige Informationen.

# **Express-Suche**

Die Suchmaske für die einfache Suche (Express-Suche genannt) bei Fireball ist – wie bei allen anderen Suchmaschinen auch – sehr einfach gehalten.

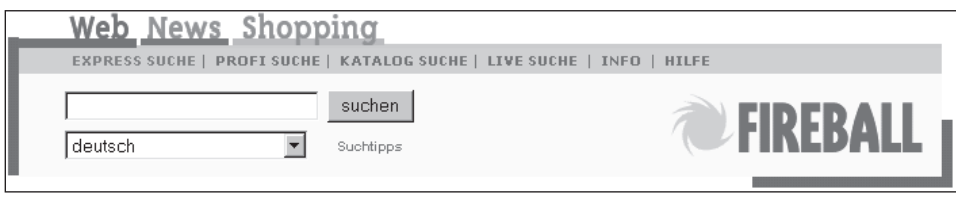

Bild 3.2: Einfache Suchmaske

Sie sollten sich darüber im Klaren sein, dass Sie als Voreinstellung die Sprachversion »Deutsch« eingestellt haben. Sie suchen also ausschließlich im deutschsprachigen Bereich von Fireball.

*Frage an Fireball:*

*Beim URL-Melden wurde meine Seite als fremdsprachig abgelehnt. Sie ist jedoch deutschsprachig. Was kann ich tun?*

*Vorausgesetzt Sie haben nicht versucht, uns ein fremdsprachiges Dokument unterzuschieben, kann dies eintreten, wenn Ihre Seite z.B. lediglich aus einer Image-Map oder einem Java-Applet besteht oder der sichtbare deutsche Text nur in Form von Images vorliegt. Das Problem tritt auch auf, wenn Ihre Seite mit Frames (Rahmen) realisiert wurde und Sie durchweg fremdsprachige Datei-, Verzeichnis- und Linknamen benutzt haben.*

*Damit Fireball Ihre Seite trotzdem als deutschsprachig akzeptiert, müssen Sie den deutschsprachigen Textanteil Ihrer Seite erhöhen. Dies können Sie z.B. durch Einfügen einer deutschsprachigen Seitenbeschreibung und von deutschsprachigen Suchwörtern unter Zuhilfenahme von Meta-Tags erreichen.*

*(Nach einer Information von Fireball)*

Wenn Sie also etwas nicht finden, dann suchen Sie doch mal in anderen Sprachen bzw. in »Allgemeine Sprachen« bei Fireball.

Vielleicht suchen Sie jetzt einmal nach dem Begriff »Gesundheit« in Fireball. Sie geben den Begriff in das Suchfeld ein.

Wenn Sie Ihr Suchwort in Kleinschreibung eingeben, sucht Fireball alle Schreibweisen Ihres Suchbegriffs. Geben Sie dagegen das Suchwort in Großschreibung ein, werden nur die Varianten in Großschreibung gefunden.

Sie können über die Schreibweise des Suchworts also auch die Treffermenge steuern, weil kleingeschriebene Suchwörter immer sowohl die großgeschriebene als auch die kleingeschriebene Variante finden, während großgeschriebene Suchwörter tatsächlich nur Dokumente mit der großgeschriebenen Variante bringen.

Geben Sie Ihr Suchwort in der Schreibweise ein, die im Deutschen üblich ist. Wenn Sie unsicher sind, benutzen Sie Kleinschreibung.

Beispiel: Das Suchwort liebe findet Dokumente, die von der »Liebe« handeln, aber auch Texte, in denen steht: »Ich liebe Ulla«. Das Suchwort Liebe findet dagegen nur »Liebe« mit großem Anfangsbuchstaben.

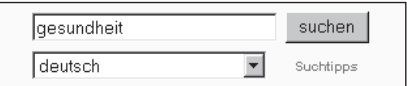

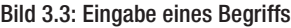

Wenn Sie jetzt auf die Schaltfläche »suchen« klicken, dann beginnt die Suchmaschine in ihrer Datenbank zu suchen, ob und auf welcher Platzierung der Begriff gleich erscheinen soll, d.h. das interne Ranking für den gesuchten Begriff wird jetzt erstellt.

### *Frage an Fireball:*

*Wie kommt die Platzierung meiner Seite im Suchergebnis von Fireball zustande? Fireball rankt Seiten, die das Suchwort enthalten, nach folgenden Kriterien:*

- *Seitentitel*
- *URL*
- *Überschriften, z.B. in <H1>-Formatierung*
- *Hervorhebungen, z.B. <STRONG>*
- *Häufigkeit des Suchwortes im Seitentext*
- *Häufigkeit des Suchwortes im Gesamtindex*
- *Meta-Tag »keywords«*

*Alle diese Kriterien gehen in den Fireball-Rangordnungs-Algorithmus ein. Wichtig ist dabei nicht nur die Verteilung dieser Kriterien in Bezug auf die jeweilige Seite, sondern im Hinblick auf alle Seiten in der Fundstellenmenge. Dies macht es im Einzelfall extrem schwer, das konkrete Ranking einer einzelnen Seite nachzuvollziehen.*

*(Nach einer Information von Fireball)*

Das Ergebnis wird Ihnen angezeigt. Und zwar wird Ihnen erst einmal aufgelistet, wie häufig der gesuchte Begriff selbst in der Datenbank, aber auch in wie vielen Dokumenten er vorkommt.

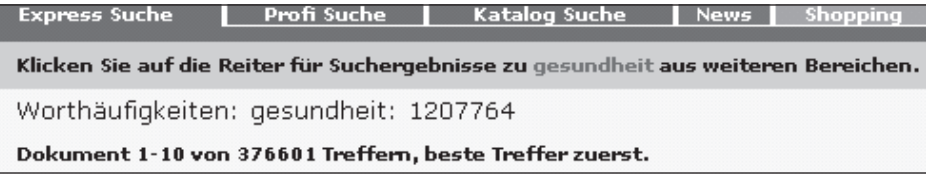

Bild 3.4: Erste Ergebnisanzeige

Der Begriff »gesundheit« kommt also insgesamt 1.207.764 Mal vor, und zwar in 376.601 Dokumenten. Diesen Hinweis bekommen Sie in dieser Ausführlichkeit nicht von allen Suchmaschinen genannt, obwohl es durchaus eine wichtige Entscheidungshilfe für den Einsatz weiterer Filter sein könnte, insbesondere dann, wenn mehrere Begriffe gesucht werden.

Danach wird Ihnen aufgelistet, in welchen Dokumenten der gesuchte Begriff vorkommt. Diese Möglichkeit sieht bei den meisten Web-Suchmaschinen – aber auch bei Web-Katalogen – meist sehr ähnlich aus.

#### Vitamine gegen Kopfschmerzen

```
Ratgeber Gesundheit! mit Dr. Gerhardt Archiv TV-Tipp Sendungen A-Z Spielen & Gewinnen Newsletter
Suche Shop Großes Rennspektakel DTM: Manuel Reuter gewinnt beide DTM-Rennläufe in Oschersleben.
Unfall im Ausland Volle Kanne, Susanne: Welche Versi
E http://zdf.de/ratgeber/gesundheit/archiv/37360/index.html
Gr\ddot{o}Be 50 K - 21.6.2000
```

```
<u>Nur Seiten von dieser Site zeigen | Keine Seiten von dieser Site zeigen</u>
```
### Bild 3.5: Ein Hinweis auf eine gefundene Web-Seite

Zuerst wird Ihnen das angezeigt, was der Autor bzw. der Programmierer als »TITLE« einprogrammiert hat. Dann folgt entweder die Informationen, die in dem Meta-Befehl »Description« enthalten sind, oder es werden die ersten rund 150 Zeichen der Web-Seite genommen, was durchaus problematisch wirken kann – wie in unserem Beispiel zu sehen ist.

Dann wird Ihnen die URL angezeigt, unter der diese Web-Seite zu erreichen ist. Sie brauchen dann nur noch entweder auf den Titel oder die URL zu klicken, um sofort zu dieser Web-Seite verbunden zu werden.

Unterhalb dieser Information erfahren Sie noch, wie groß die gefundene Datei ist (damit sie wissen, wie lange – oder wie kurz – es dauert, bis die Seite auf Ihren Rechner geladen wird.

Sie erfahren auch, wann diese Datei aktualisiert wurde. Aber Achtung: Wie vorhin beschrieben, kann hier manipuliert werden!

Bei Fireball können Sie sich auch noch entscheiden, ob Sie jetzt nur noch Seiten von dieser Web-Site sehen möchten (was ein Rechercheziel sein kann) oder ob Sie von diesem Server keine Web-Seiten mehr sehen möchten – was auch Ziel einer Recherche sein kann.

#### *Frage an Fireball:*

*Der Titel und der Beschreibungstext in der Trefferanzeige von Fireball gefallen mir nicht. Wie kann ich das ändern?*

*Fireball übernimmt als Treffertitel den Text, der zwischen <TITLE> und </TITLE> im Quelltext des HTML-Dokuments vorgefunden wird. Zudem werden die ersten Zeichen des HTML-Dokuments als Beschreibungstext verwendet.*

*Unter Zuhilfenahme des Meta-Tags »description« können Sie den anzuzeigenden Beschreibungstext selbst festlegen.*

### *(Nach einer Information von Fireball)*

Jetzt haben Sie zwar Web-Seiten gefunden, die den Begriff »gesundheit« enthalten, aber es könnte ja sein, dass Sie auf die Begriffe »Gesundheitsreform« oder »Gesundheitsschuhe« nicht verzichten möchten. Dann hilft nur noch der Griff in die Trickkiste: Beim Kartenspielen nennt man ihn Joker, beim Tennisspielen Wildcard, bei Suchmaschinen werden dagegen beide Begriffe für das Sternchen (\*) benutzt.

Wenn Sie mehrere Varianten oder Schreibweisen eines Begriffes finden möchten, dann benutzen Sie Sternchen oder Wildcard \* als Platzhalter für beliebige Buchstaben: Die Eingabe Gro\*handel findet daher Großhandel und Grosshandel. Wenn Sie einen Wildcard am Ende eines Wortes anhängen, können beliebige Buchstaben folgen. Bei Großhandel\* gibt es eine lange Trefferliste mit den Wörtern: Großhandelsfirma, Großhandelsregister, Großhandelspreise ... und so weiter. Am besten kombiniert man beides und schreibt Gro\*handel\*. Die Trefferliste kann so allerdings auch ganz schön umfangreich werden. Aber Achtung: Das erste Sternchen darf frühestens nach drei Buchstaben auftauchen, nicht vorher!

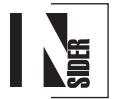

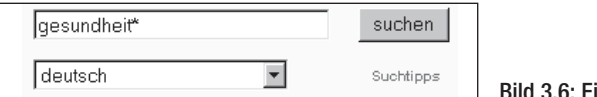

Bild 3.6: Einsatz des Jokers

Jetzt müsste die Zahl der gefundenen Web-Seiten doch etwas größer werden. Lassen wir uns das Ergebnis einmal anzeigen:

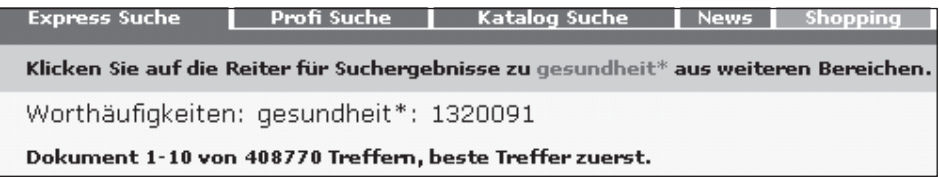

#### Bild 3.7: Ergebnis beim Einsatz des Jokers

Statt 1.207.764 gibt es jetzt 1.320.091 Hinweise auf den Begriff »gesundheit« und alle Begriffen, die damit anfangen. Insgesamt haben wir jetzt auch 408.770 Dokumente statt 376.601 gefunden.

Wir stellen aber fest, dass es uns unmöglich sein wird, alle Dokumente zu lesen, die uns hier angezeigt werden. Aus diesem Grund müssen wir uns einschränken, und zwar nehmen wir noch den Begriff »krankheit« hinzu.

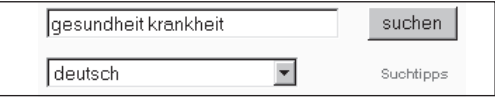

Bild 3.8: Gesundheit und/oder Krankheit wird gesucht

Sie heben jetzt eine Verknüpfung erstellt, und zwar suchen Sie jetzt alle Dokumente, in denen entweder beide ODER nur einer der Begriffe vorkommt. Dies ist eine mögliche Recherchetechnik, um eine Vielzahl von Begriffen einzubinden.

Das erste, was Ihnen (hoffentlich) auffallen wird, ist die Werbung. Durch das »Keyword-Advertising« ist es Anzeigenkunden möglich, ihre Werbung genau dann auf Ihren Bildschirm zu bringen, wenn Sie das passende Wort suchen.

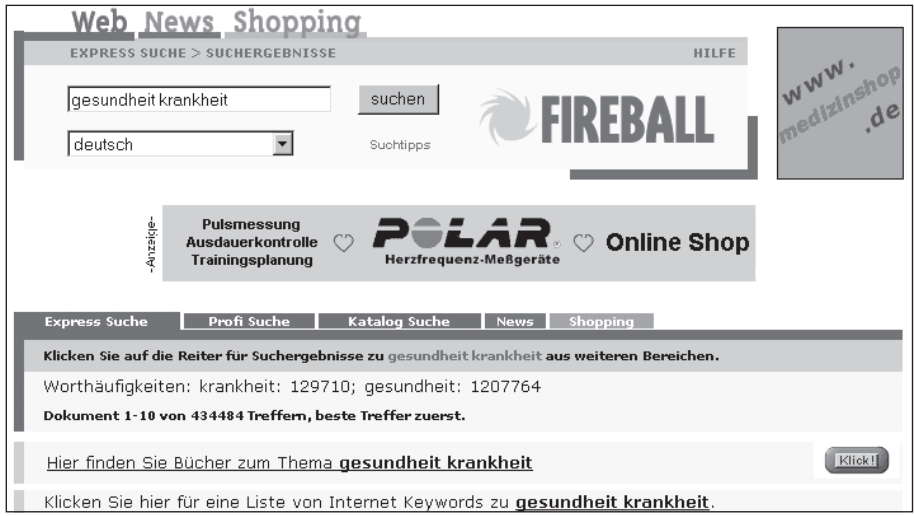

Bild 3.9: Werbung bei der Recherche

Grundsätzlich muss das nicht negativ sein. Statt Windelwerbung wie im Fernsehen bekommen Sie (meist) nur die Werbung zu sehen, die zu Ihren Stichwörtern passt. Und das kann ja durchaus eine wertvolle Information bei Ihrer Recherche sein!

Jetzt sollten Sie sich aber auf das erzielte Ergebnis konzentrieren:

| <b>Express Suche</b>                                     | <b>Profi Suche</b> | Katalog Suche                                                                                 |  | News Shopping |  |
|----------------------------------------------------------|--------------------|-----------------------------------------------------------------------------------------------|--|---------------|--|
|                                                          |                    | Klicken Sie auf die Reiter für Suchergebnisse zu gesundheit krankheit aus weiteren Bereichen. |  |               |  |
| Worthäufigkeiten: krankheit: 129710; gesundheit: 1207764 |                    |                                                                                               |  |               |  |
| Dokument 1-10 von 434484 Treffern, beste Treffer zuerst. |                    |                                                                                               |  |               |  |

Bild 3.10: Das Ergebnis

Der Begriff »krankheit« kommt 129.710 Mal vor, der Begriff »gesundheit« immer noch 1.207.764 Mal. Insgesamt haben wir jetzt 434.484 Dokumente zur Auswahl, die entweder einen oder beide Begriffe beinhalten.

Dies erscheint uns sicherlich viel zu viel, aus diesem Grunde wenden wir einen weiteren Filter an, um die Recherche-Ergebnisse übersichtlicher zu gestalten. Mit dem Pluszeichen (+) vor einem Begriff zwingen wir die Suchmaschine, dass nur Dokumente angezeigt werden, in denen dieser Begriff auf jeden Fall vorhanden ist.

Allein 1.207.764-mal kommt der Begriff Gesundheit vor, es stehen aber nur 434.484 Dokumente zur Verfügung, also muss der Begriff in vielen Dokumenten mehrfach vorkommen. Andererseits kommt der Begriff Krankheit nur 129.710 Mal in den Dokumenten vor, viele enthalten ihn also gar nicht.

Mit dem Filter + vor beiden Begriffen zwingen Sie jetzt die Suchmaschine, nur noch Dokumente anzuzeigen, in denen beide Begriffe auf jeden Fall vorhanden sind.

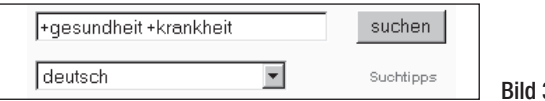

 $3.11:$  Eingabe mit dem Filter  $+$ 

Es hat übrigens wirklich wenig Sinn, diesen Filter nur vor einen von beiden Begriffen einzugeben!

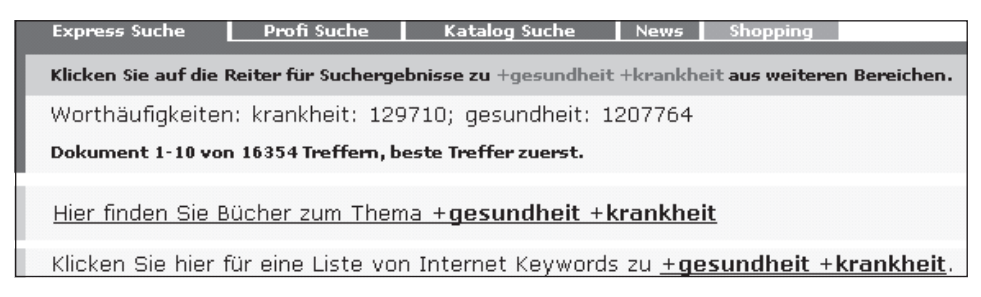

#### Bild 3.12: 16.354 Dokumente gefunden

Das Ergebnis kann sich sehen lassen: Die Zahl der möglichen Treffer ist erheblich reduziert worden. Die Zahl der Treffer bei den beiden Suchbegriffen ist natürlich identisch geblieben, aber die Zahl der Dokumente hat sich wesentlich reduziert: Nur noch 16.354 Dokumente enthalten beide Suchbegriffe.

Sie finden hier übrigens auch einen Hinweis auf eine Liste mit Internet-Keywords, die aber zur Zeit der Erstellung dieses Buches immer noch nicht sehr interessant war. Dort sollen die Markenzeichen und feststehenden Begriffe geschützt und gesucht werden können.

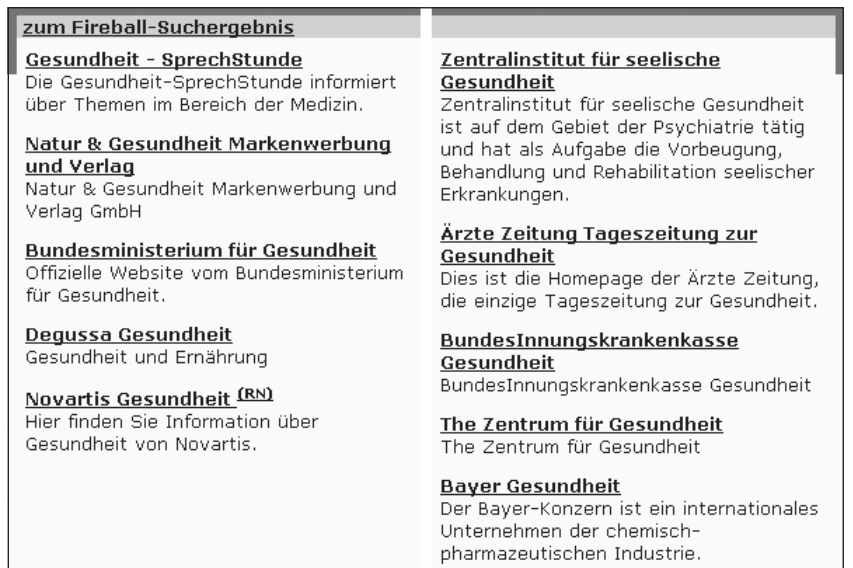

#### Bild 3.13: Internet Keywords

Jetzt möchten wir aber erreichen, dass das Wort Alzheimer unter keinen Umständen in den Dokumenten erscheint. Dies können wir erreichen, indem man einfach das Wort »alzheimer« zusätzlich eingibt, aber mit dem Filter Minuszeichen (»-«) versieht.

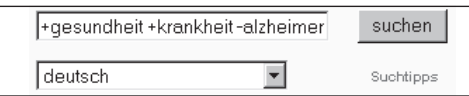

Bild 3:14: Dokumente ohne Alzheimer finden

Die Zahl der gefundenen Dokumente reduziert sich noch einmal. Sicherlich nicht in einem hohen Maße, aber zumindest ist ausgeschlossen worden, dass dieser Begriff in den Dokumenten vorkommt. Aber halt! So ganz haben wir den Begriff natürlich nicht ausgeschlossen: So wenig wie wir bei Krankheit und Gesundheit den Joker verwendet haben, so wenig haben wir ihn bei Alzheimer verwendet.

Ich persönlich bevorzuge diesen Weg trotzdem oft, denn die Zahl der Dokumente, die Abwandlungen der Suchbegriffe enthalten, hält sich in einem überschaubaren Rahmen und ist oft zu vernachlässigen. Aber das sollte man nicht verallgemeinern und eher der persönlichen Recherche-Erfahrung überlassen.

| <b>Express Suche</b> | Profi Suche                                             | Katalog Suche                                            | News <b>Shopping</b> |                                                                                                    |
|----------------------|---------------------------------------------------------|----------------------------------------------------------|----------------------|----------------------------------------------------------------------------------------------------|
|                      |                                                         |                                                          |                      | Klicken Sie auf die Reiter für Suchergebnisse zu +gesundheit +krankheit -alzheimer aus weiteren Bereichen. |
|                      |                                                         | Worthäufigkeiten: krankheit: 129710; gesundheit: 1207764 |                      |                                                                                                    |
|                      | Dokument 1-10 von 15506 Treffern, beste Treffer zuerst. |                                                          |                      |                                                                                                    |

Bild 3.15: Suchergebnisse ohne Alzheimer

Genau 15.506 Dokumente werden gefunden, die die Wörter Krankheit und Gesundheit enthalten, aber das Wort Alzheimer nicht.

Wenn wir jetzt eine Pflege oder einen Pflegeplatz suchen, dann geben wir vorsichtshalber das Wort Pflege mit dem Filter Pluszeichen (+) ein, denn es ist nicht unbedingt gesagt, dass Pflegeplatz in einem Wort geschrieben wird. Ansonsten bleibt als weitere Alternative auch noch die Ergänzung durch den Filter Joker (\*),

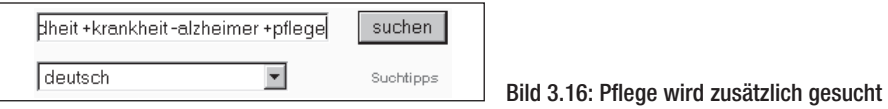

Das Ergebnis kann sich sehen lassen, die Zahl der Dokumente, die jetzt auf unsere Suchbegriffe zutreffen, hat sich erheblich reduziert.

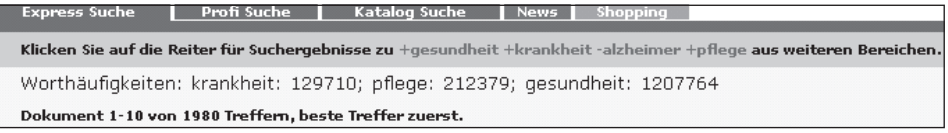

#### Bild 3.17: Das Ergebnis

Nur 1.980 Treffer sind noch zu finden, die unsere Suchbegriffe enthalten oder eben nicht enthalten.

Im nächsten Schritt geht es darum, ein Heim zu finden, in dem vielleicht eine Pflege durchgeführt werden kann. Also ergänzen wir unsere Liste mit einem weiteren Suchbegriff: »+heim«.

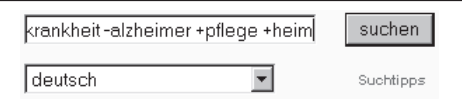

Bild 3.18: Erweiterung der Suchbegriffe durch »+heim«

Jetzt wird sich doch wohl die Zahl der möglichen Dokumente noch einmal erheblich reduzieren.

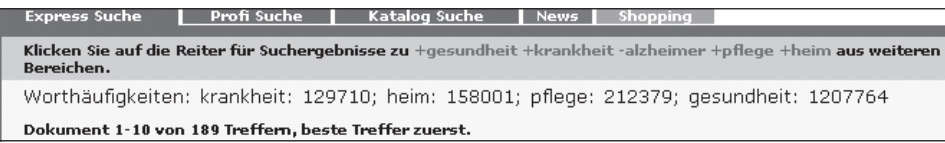

#### Bild 3.19: Ergebnis der Recherche

Auf nur noch 189 Dokumente treffen die von uns gestellten Bedingungen zu. Die Wahrscheinlichkeit ist bereits jetzt sehr groß, dass sich eine entsprechende Unterkunft für unseren Verwandten finden lässt.

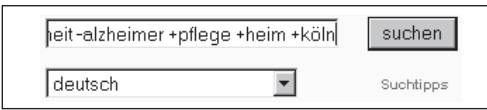

Bild 3.20: Noch ein Filter mit Köln

Das Ergebnis kann sich sehen lassen, nur noch 35 Treffer! Die Wahrscheinlichkeit ist sehr hoch, dass sich unter diesen Treffern ein Pflegeheim befindet, in dem sich unser Verwandter wohl fühlen wird und das in der Umgebung von Köln liegen wird.

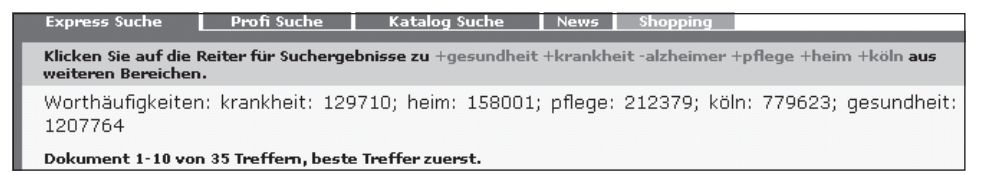

#### Bild 3.21: Nur noch 35 Treffer

Ein Ergebnis in dieser Größenordnung sollte weitgehend akzeptiert werden, wenn nicht Spezialbegriffe gesucht worden sind. Anhand der Überschriften (TITLE) und der Kurzbeschreibung (»description«) kann man meist schon erkennen, ob eine Web-Seite in Frage kommt oder nicht, sodass man nicht alle Dokumente tatsächlich lesen muss.

Wenn Sie diese Recherche nachvollziehen wollen, können ganz andere Ergebnisse zum Tragen kommen, denn die Suchmaschine ist Tag und Nacht unterwegs, um die Daten zu aktualisieren. So kann es sein, dass Sie mehr oder auch weniger Treffer erzielen.

Ein weiterer Filter, der bei der Recherche eingesetzt werden kann, sind die Anführungszeichen ("") für die Suche nach Phrasen. Mit diesem Filter wird die Reihenfolge der zu suchenden Begriffe exakt festgelegt.

Phrasen sind Sequenzen von Suchbegriffen, die in den gefundenen Dokumenten unmittelbar nebeneinander stehen müssen.

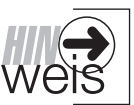

Alternativ können Sie die Suchbegriffe auch durch Punkte, Bindestriche oder Schrägstriche ohne Leerzeichen miteinander verknüpfen. Sie sollten aber möglichst Anführungszeichen benutzen, es sei denn, Sie suchen nach zusammengesetzten Begriffen, die üblicherweise mit Bindestrich geschrieben werden (z.B. CD-ROM oder Software-Archiv), oder ein numerisches Datum (27.09.2000).

Die Suche nach Steffi Graf würde bei der Eingabe von +steffi und + graf zu viele Ergebnisse anzeigen, in denen ein Gustav Graf von Schlot und eine Steffi Müller zu finden wären. Durch den Filter der Anführungszeichen konzentriert sich die Suche auf »unsere« Tenniskönigin.

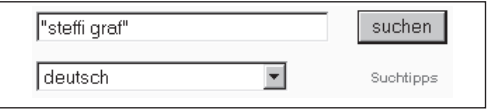

Bild 3.22: Wir suchen Steffi Graf

Das Ergebnis kann sich sehen lassen – »unsere Steffi« ist viele Tausend Male im Internet vertreten. 6.292 Mal kommt der Name vor, und dabei weist das Ergebnis insgesamt 4.541 Treffer aus.

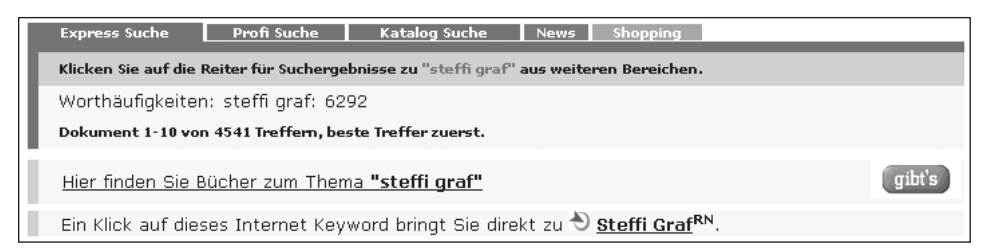

Bild 3.23: So viele Treffer

Unterhalb der Trefferzahl finden Sie Werbung: Hier werden Bücher angeboten, die von einem Buchversender zum Thema Steffi Graf lieferbar sind.

Viel wichtiger ist die darunter stehende Zeile: Hier zeigt sich, dass es durchaus sinnvoll sein kann, Internet Keywords zu belegen, denn es wird zum gesuchten Begriff gleich auf einen Mausklick die offizielle Homepage von Steffi Graf angezeigt.

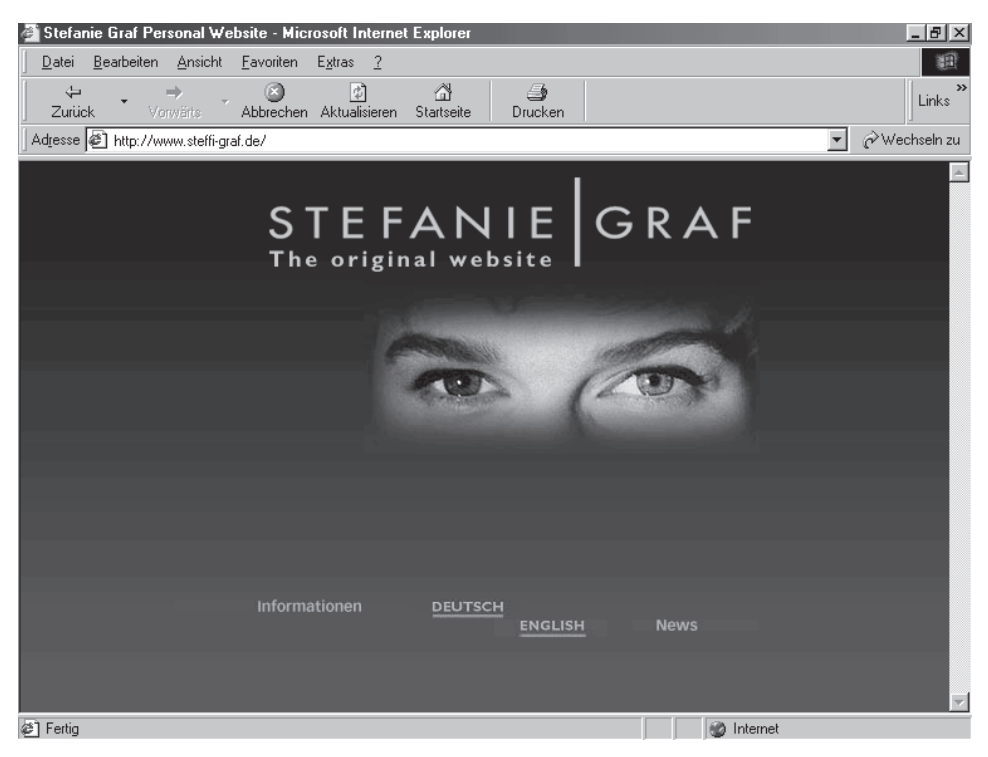

Bild 3.24: Homepage von Steffi Graf

Jetzt ersehen Sie aber schon aus dieser Homepage, dass Steffi Graf eine Geschäftsfrau geworden ist und sich seither durchaus auch als Stefanie Graf anreden lässt. Mit Hilfe des Jokers ist auch das kein Problem.

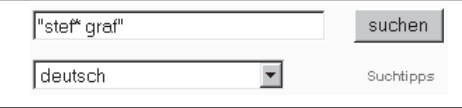

Bild 3.25: Steffi Graf mit Joker

Wir müssen uns aber darüber im Klaren sein, dass jetzt auch ein Stefan Graf gefunden wird; die Wahrscheinlichkeit ist schließlich sehr groß, dass ein Mensch mit diesem Namen existiert. Dies können wir aber nicht mehr ausschließen.

| <b>Express Suche</b>                                   | <b>Profi Suche</b> | Katalog Suche                                                                         |  | News Shopping |  |
|--------------------------------------------------------|--------------------|---------------------------------------------------------------------------------------|--|---------------|--|
|                                                        |                    | Klicken Sie auf die Reiter für Suchergebnisse zu "stef* graf" aus weiteren Bereichen. |  |               |  |
| Worthäufigkeiten: stef* graf: 6647                     |                    |                                                                                       |  |               |  |
| Dokument 1-10 von 4805 Treffern, beste Treffer zuerst. |                    |                                                                                       |  |               |  |

Bild 3.26: Das Ergebnis ist immer noch sehr groß

4.805 Treffer werden registriert. Und nach einigen Seiten fällt uns etwas auf, an das wir nicht gedacht hatten. Es gibt in Österreich eine 800-m-Läuferin namens Steffi Graf, die bei Meisterschaften schon Bronze-Medaillen geholt hat. Wir müssen uns also wieder auf eine Filterfunktion besinnen. Mit dem Minuszeichen (»-«) und der Eingabe 800 kann man ausschließen, dass eine 800 m-Läuferin gefunden wird.

Allerdings: Wenn die Tennisspielerin einmal 800.000 Doller (oder DM oder Euro) gewonnen haben sollte, würde diese Seite auch herausfallen, sofern die 800.000 mit Tausenderpunkt geschrieben wurde. Eine weitere Verstärkung kann der Filter +tennis sein. Aber in jüngster Zeit wird sie als UNESCO-Botschafterin nicht immer in Verbindung mit ihrem Tennisspielen gebracht – es gibt also auch noch ein Leben nach dem Tennis.

Jetzt haben wir die Möglichkeit, die fast 5.000 Seiten durchzulesen – oder zumindest die ersten 200; die Alternative wäre eben das Setzen von Filtern. Probieren wir es doch einfach einmal aus.

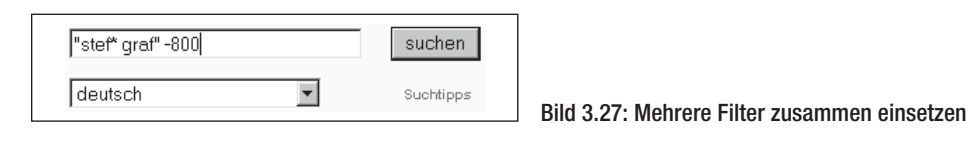

Wichtig ist hier auch die Erkenntnis, dass Sie die unterschiedlichen Filter gemeinsam einsetzen können. Allerdings lohnt sich beispielsweise nicht, innerhalb der Anführungszeichen zusätzlich Pluszeichen einzugeben, aber der Joker ist dort sehr hilfreich.

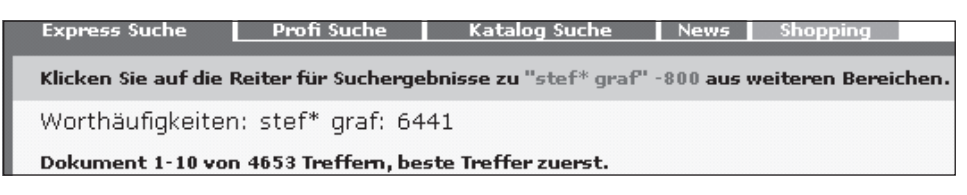

Bild 3.28: Nur noch 4.653 Treffer

Nur noch 4.653 Treffer weist das Ergebnis aus. Wir können sicher sein, dass bei diesen Ergebnissen die deutsche Tennisspielerin gemeint ist und nicht die österreichische Läuferin. Kleine Differenzen sind dabei natürlich nicht auszuschließen, aber durch weitere, oben bereits genannte Filter (beispielsweise +tennis) könnten wir das Ergebnis noch weiter präzisieren.

# **Detail-Suche**

Die Detail-Suche bei Fireball ermöglicht den Einsatz weiterer sehr mächtiger Filterfunktionen. Gerade hier zeigt sich eine der Stärken und Schwächen von Fireball. Die Stärke sind sicherlich die mächtigen Filterfunktionen, die Schwäche ist, dass man (fast) alle diese Funktionen mühsam erlernen muss.

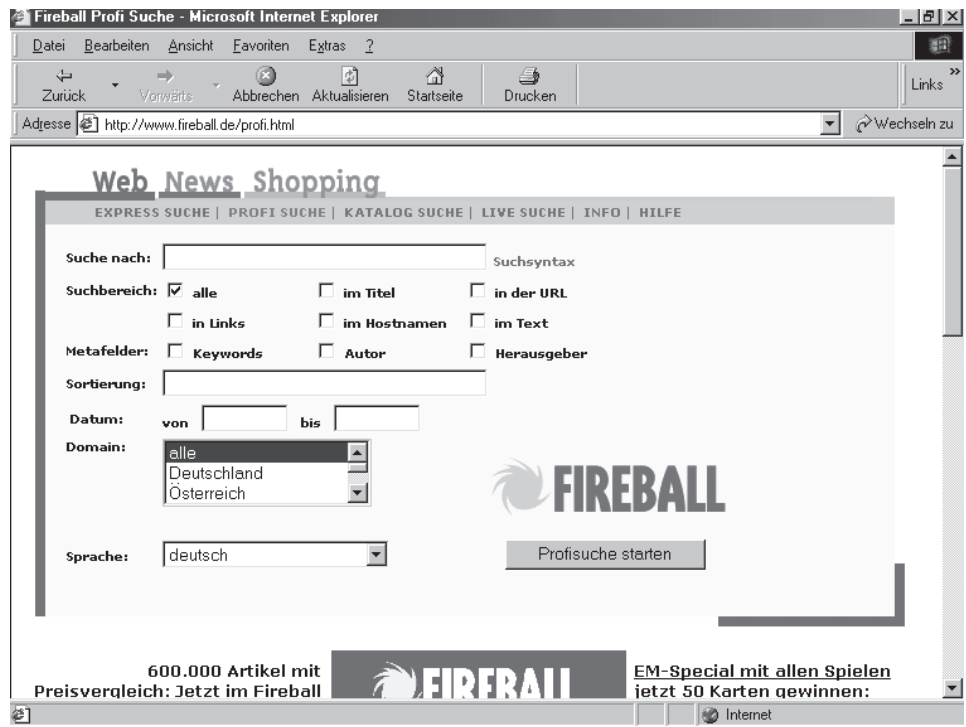

Bild 3.29: Detail-Suche bei Fireball

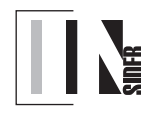

Im Gegensatz zur Express-Suche müssen Sie zwei oder mehr Suchwörter in der Detail-Suche zwingend durch logische Operatoren verknüpfen oder als Phrase markieren.

### *Logische Operatoren*

Die Eingabe der logischen Operatoren erfolgt in dem Feld »Suche nach:« In der Detail-Suche stehen Ihnen dabei die folgenden booleschen Operatoren zur Verfügung:

- AND (alle Suchwörter im Text)
- OR (mindestens eins der Suchwörter im Text)
- AND NOT (Suchwort nicht im Text)
- NEAR (Suchwort 1 steht im Text höchstens zehn Wörter von Suchwort 2 entfernt)

Diese Operatoren können dabei wahlweise groß oder klein geschrieben werden, es ist aber für Sie übersichtlicher, wenn Sie die Operatoren in Großbuchstaben schreiben. Sie müssen durch Leerzeichen von den Suchwörtern getrennt sein.

### *Suchwörter von Operatoren trennen*

Wenn in einer verknüpften Suche ein Suchwort genauso wie einer der verwendeten Operatoren geschrieben wird, muss das gleichlautende Suchwort in Anführungszeichen gesetzt werden.

Beispiel: Wenn Sie nach Dokumenten suchen, die zwar das Wort »Unfall«, nicht aber die Wörter »not« oder »Not« enthalten sollen, müsste die Eingabe lauten: »unfall AND NOT "not"«

### **UND**

Eine Und-Verknüpfung wird durch den Operator AND ausgedrückt. Alternativ können Sie auch das Kaufmanns-Und (&) verwenden.

Beispiel: Die Eingabe Hamburg AND Hafen findet alle Dokumente, in denen beide Begriffe zusammen auftauchen. Dokumente, in denen nur eins der Suchwörter steht, werden ignoriert.

### **ODER**

Eine Oder-Verknüpfung wird dadurch ausgelöst, dass Sie zwei oder mehr Suchwörter durch den Operator OR verbinden. Anstelle des OR können Sie auch das Pipe-Symbol (|) verwenden.

Beispiel: Wenn Sie »hamburg OR hafen« eingeben, sucht Fireball alle Dokumente, in denen entweder »Hamburg« und »Hafen« zusammen vorkommen oder mindestens eins der Suchwörter steht.

### **NICHT**

Der Operator AND NOT kann alternativ durch ein Kaufmanns-Und und ein Ausrufezeichen (& !) dargestellt werden, die durch ein Leerzeichen getrennt sind.

Beispiel: Die Eingabe »hamburg AND NOT hafen« findet alle Dokumente, in denen zwar »Hamburg«, nicht aber das Wort »Hafen« steht. Die syntaktische Alternative »NOT Hafen AND Hamburg« würde zum selben Suchergebnis führen.

### **NEBENEINANDER**

Durch den Operator NEAR wird eine Distanzsuche ausgelöst. Er kann auch durch eine Tilde (~) dargestellt werden.

Beispiel: Die Eingabe »hamburg NEAR hafen« findet alle Dokumente, in denen »Hamburg« höchstens zehn Wörter von »Hafen« entfernt steht.

### **Klammern**

Bei komplexen Suchausdrücken mit mehr als zwei Suchwörtern können die Suchergebnisse durch Klammersetzungen beeinflusst werden.

Beispiel: Die Eingabe »hamburg OR bremen AND hafen« entspricht dem Ausdruck »hamburg OR (bremen AND hafen)« und findet Dokumente mit dem Wort »Hamburg« sowie solche, in denen »Bremen« und »Hafen« zusammen vorkommen. Dagegen bringt der Suchausdruck »(hamburg OR bremen) AND hafen« Dokumente, in denen entweder die Worte »Hamburg« und »Hafen« oder »Bremen« und »Hafen« stehen.

### *Feldsuche*

Zusätzlich zu diesen Möglichkeiten können Sie Suchbegriffe aber auch noch in einer Reihe von Feldern suchen, die sich meist auf die Programmierung der Web-Site beziehen.

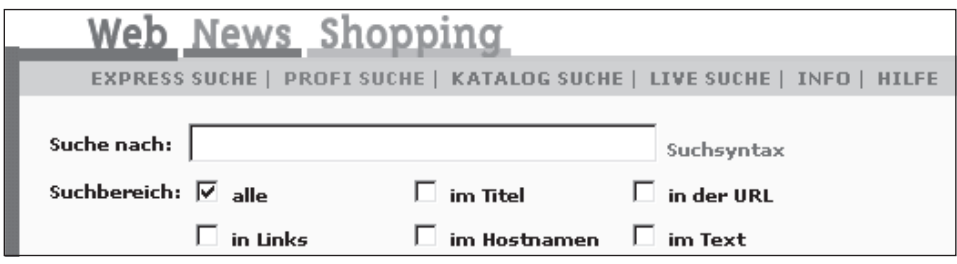

Bild 3.30: Feldsuche

Felder sind – in diesem Zusammenhang – Informationen über besonders erkennbare Daten im Internet. Durch die Feldsuche können Sie bestimmen, in welchem Teil von HTML Dokumenten gesucht werden soll.

Wenn Sie ein oder mehrere Suchwörter eingeben, sucht Fireball diese Begriffe im sichtbaren und unsichtbaren Text aller erfassten HTML-Dokumente. Bei bestimmten Anfragen, also z.B. der Recherche nach einer URL, kann es jedoch sinnvoll sein, nur in bestimmten Textteilen eines HTML-Dokuments zu suchen, in diesem Fall in dem Teil, in dem die URL steht. Dies lässt sich durch eine Feldsuche erreichen. Die Beschränkung der Suche auf bestimmte Felder des HTML-Dokuments führt zu geringeren Fundstellenmengen und präziseren Suchergebnissen. Die Eingabe des Suchwortes kann dabei sowohl menügestützt (durch die vorhandenen Auswahlfelder) als auch durch direkte Eingabe in das »Suche nach«-Feld erfolgen.

Die allgemeine Syntax für eine Feldsuche in Fireball lautet: »feldname:suchwort«, wobei folgende Feldnamen ausgewählt werden können:

- applet: Sucht das Suchwort nur im applet-Tag eines Dokuments. Beispiel: Die Eingabe »applet:cockpit« findet ein Java-Applet mit dem Namen »cockpit«.
- domain: Sucht nach dem angegebenen Domain-Kürzel im Domain-Namen einer URL. Beispiel: Die Eingabe »domain:com« findet alle Web-Seiten mit der Top-Level-Domain .com in Fireball.
- host: Sucht nach dem Suchwort im Host-Namen eines WWW-Servers. Beispiel: Die Eingabe »host:dem.de« findet alle Dokumente in Fireball, die auf dem DEM-Server liegen.
- image: Sucht nach Bildern mit dem angegebenen Image-Namen. Beispiel: Die Eingabe »image:britney« findet Bilder mit dem Namen »britney«.
- link: Sucht nach Dokumenten, die mindestens einen Link enthalten, in dem das Suchwort auftaucht. Beispiel: Die Eingabe »link:dem.de« findet Web-Seiten, in denen Links zum DEM-Server stehen.
- text: Sucht das Suchwort nur im für Sie am Bildschirm sichtbaren Text der HTML-Dokumente. Beispiel: Die Eingabe »text:köln« findet Web-Seiten, in denen »köln« im sichtbaren Text steht. Dokumente, in denen »köln« nur als Teil einer URL, eines Image-Namens oder eines Links vorkommt, werden ignoriert.
- title: Sucht nach Dokumenten mit dem Suchwort im Titel. Beispiel: Die Eingabe »title:kino« findet Dokumente mit dem Wort »kino« im TITLE.
- url: Sucht nach Dokumenten mit dem gewünschten Suchbegriff in der URL. Beispiel: Die Eingabe »url:shareware« findet Web-Seiten mit dem Begriff »shareware« in der Dokumentadresse.

#### *Suche nach Metadaten*

Die Suche nach Meta-Daten, also nach dem Inhalt von Meta-Tags wie »Keywords«, »Autor« oder »Herausgeber«, erfolgt nach dem gleichen Muster wie die Feldsuche. Eine Übersicht über die von Fireball unterstützten Meta-Tags finden Sie hier.

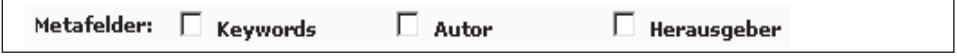

#### Bild 3.31: Suche nach Metadaten durch Menü

Die allgemeine Syntax für eine Suche nach Metadaten lautet: »metaname:suchwort«.

Mehrere Suchausdrücke können durch logische Operatoren verknüpft werden. Sie können dabei wahlweise den deutschen oder den englischen Metanamen benutzen. Analog zur Feldsuche kann auch die Suche nach Metadaten entweder menügestützt oder durch die Eingabe im »Suche nach«-Feld erfolgen. Die Suche nach Metadaten ist jedoch ausschließlich im deutschsprachigen Index möglich, da AltaVista, die den internationalen Datenbestand verwaltet, nicht alle Möglichkeiten unterstützt.

**Beispiel Keywords**: Die Eingabe »keywords:software« oder »Suchwörter:software« findet Dokumente, bei denen der Begriff »software« im Meta-Tag »keywords« steht.

**Beispiel Author**: Die Eingabe »author:müller« findet alle Seiten, bei denen Müller im Meta-Tag »author« steht.

**Beispiel Publisher**: Die Eingabe »publisher:meier« findet alle Seiten, bei denen Meier im Meta-Tag »publisher« steht.

**Beispiel Audience**: Die Eingabe »audience:profis« findet alle Seiten, denen als Zielgruppe die Profis im Meta-Tag »audience« zugeordnet wurden.

Die Suche nach Metadaten kann durchaus eine geeignete Strategie sein, um zu umfangreiche Fundstellen einzugrenzen und die für die Anfrage wesentlichen Dokumente zu finden. Sie sollten aber beachten, dass leider nur ein Teil der in Fireball nachgewiesenen Dokumente Meta-Tags enthält. Ebenso sollten Sie beachten, dass in fast allen Fällen durch Datenbanken und Redaktionssysteme produzierte Web-Seiten nicht gefunden werden.

#### *Sortierung*

Im Gegensatz zur Express Suche wird bei der Detail Suche in Fireball keine automatische Sortierung angeboten. Sie können durch Eingabe der entsprechenden Suchwörter ohne Operatoren in das Feld »Sortierung« jedoch selber steuern, in welcher Reihenfolge Fireball Ihre Treffer anzeigen soll.

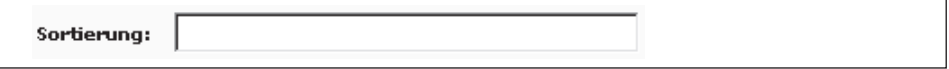

#### Bild 3.32: Sortierung in der Detail-Suche

Wenn Sie dieses Feld frei lassen, werden Ihre Suchergebnisse ohne spezifische Sortierung ausgegeben. Außerdem können Sie sich die Treffer der Detail-Suche durch einen Klick auf »nach Datum sortieren« in der Fireball-Trefferliste auch chronologisch ordnen lassen.

Beispiele:

*Eingabe ins Suchfeld: Hamburg OR Hafen Eingabe ins Sortierfeld: keine Ergebnis: Trefferanzeige ohne Sortierung Eingabe ins Suchfeld: Hamburg OR Hafen Eingabe ins Sortierfeld: Hamburg Hafen Ergebnis: Es werden zuerst die Dokumente angezeigt, in denen beide Suchwörter stehen. Eingabe ins Suchfeld: Hamburg AND Hafen Eingabe ins Sortierfeld: Hotel*

*Ergebnis: Es werden zuerst die Dokumente angezeigt, in denen »Hotel« zusammen mit »Hamburg« und »Hafen« steht. Diese Strategie wäre empfehlenswert, wenn man nach Hotels im Hamburger Hafengebiet suchte.*

Vielleicht an dieser Stelle noch ein weiterer Hinweis: Satzzeichen werden von Fireball als Trennzeichen interpretiert, genau wie Leerzeichen, und für die Suche ignoriert. Bindestriche ohne Leerzeichen zwischen Wörtern oder innerhalb eines zusammengesetzten Begriffs (z.B. Tennis-Club) markieren die Sucheingabe als Phrase. Fireball sucht dann nicht nach »Tennis« und »Club«, sondern nur nach dem zusammengesetzten Begriff.

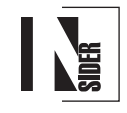

Alternativ kann der Suchbereich auch menügestützt durch Anklicken der Checkboxen gewählt werden. Die menügestützte Metasuche ist jedoch ausschließlich im deutschsprachigen Index möglich.

Folgende Sonderzeichen stehen übrigens für eine bestimmte Funktion in der Detail-Suche:

- Das Kaufmanns-Und (&) für den logischen Operator AND
- Das Pipe-Symbol (|) für den logischen Operator OR
- Das Ausrufezeichen (!) für den logischen Operator NOT
- Die Tilde (~) für den logischen Operator NEAR
- Der Stern (\*) als Platzhalterzeichen

Sie sollten diese Sonderzeichen deshalb ausschließlich in dieser Funktion und nicht als Suchzeichen benutzen.

#### *Datumseingrenzung*

Durch Eingabe des gewünschten Datums in die Felder »von Datum« »bis Datum« können Sie Ihre Suche zeitlich eingrenzen.

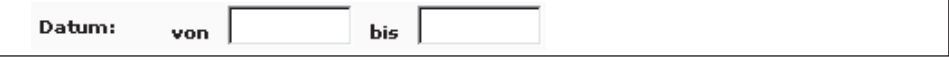

#### Bild 3.33: Datum eingrenzen

Sie können bei der Eingabe der Daten zwischen den drei folgenden gültigen Datumsformaten wählen: 07.10.00 oder 07/10/00 oder 07/oct/00.

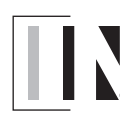

Wenn Sie die Jahreszahl weglassen, begrenzt Fireball die Suche automatisch auf das laufende Kalenderjahr. Wenn Sie die Jahreszahl und den Monat weglassen, wird die Suche zeitlich auf den laufenden Kalendermonat begrenzt.

Die Datumssuche ist allerdings ausschließlich im deutschen Index von Fireball, nicht in den internationalen Diensten möglich.

#### *Weitere Filter*

Eine weitere, durchaus interessante Filterfunktion ist die Suche nach einer bestimmten Domain. Hier können Sie sich entweder für alle (Voreinstellung), für Deutschland, Österreich oder Schweiz, für bestimmte wichtige (Militär = .mil, Hochschulen = .edu usw.) oder aber für einzelne andere Länder-Domains entscheiden. Allerdings: mehrere Domains gleichzeitig durchsuchen zu lassen, funktioniert nicht.

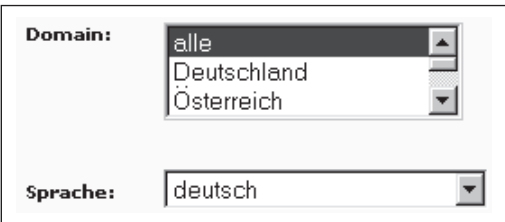

Bild 3.34: Weitere mächtige Filterfunktionen

## **www.altavista.de**

Im Dezember 1995 präsentierte die Firma Digital Equipment in seinem Corporation's Research Laboratory mit AltaVista die weltweit erste Volltext-Datenbank-Suchmaschine. Aber wie ist sie entstanden? Ein Mitarbeiter des Unternehmens in Palo Alto hatte einen Hang dazu, alte E-Mails zu horten – und dazu hatte er einen umfassenden E-Mail-Index entwickelt. Dieser Index erwies sich als so leistungsfähig, dass auf seiner Grundlage spezifische Informationsteile aus den gespeicherten E-Mails herausgefiltert werden konnten, und damit war der Rahmen für AltaVista geschaffen!

Mit heute wohl fast 40 Millionen erfassten Web-Seiten gilt AltaVista als derzeit größte Suchmaschine deutscher Sprache. Im Turnus von 14 Tagen wird übrigens ein Index-Refresh durchgeführt, der dafür sorgen soll, dass tote Links (also nicht mehr existierende Verknüpfungen auf andere Seiten) entfernt werden – von AltaVista als »Palo Alto Code« bezeichnet.

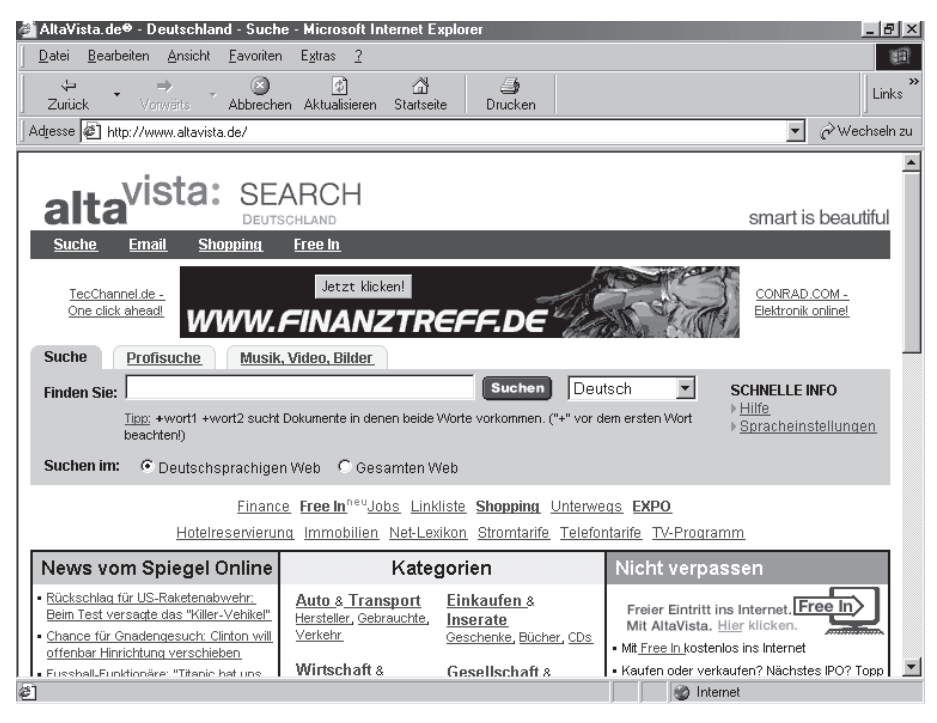

Bild 3.35: Deutschsprachige Homepage von AltaVista

Der AltaVista-Index wird von einem Web-Spider – »Scooter« genannt – zusammengestellt. Er durchsucht das Web und sammelt dabei rund 24 Millionen Web-Dokumente pro Tag ein. Scooter übergibt nach seinem Ausflug die Dokumente an NI2, die Software, die für die Indizierung der Dokumente zuständig ist. Dort werden jedes Wort und jede Seite entsprechend zugeordnet und verzeichnet.

Der Index registriert außerdem jedes Auftauchen des Wortes einschließlich der unterschiedlichen Schreibweisen. Ferner wird dann noch die URL erfasst, auf der das Wort oder der Satz vorkommt, und es werden einige Informationen über die Platzierung erstellt.

Auf der Leitseite gibt man die Suchwörter auf dieselbe Art ein, wie sie bei Fireball möglich ist, also mit den Filtern »+«, »-« und »""«. Als Voreinstellung sucht man auch gleich im deutschsprachigen Datenbestand. Man kann zusätzlich noch entscheiden, ob man nur im deutschsprachigen Web oder im gesamten Web suchen möchte.

Ansonsten sieht man die Katalogmöglichkeiten von AltaVista, die aber von Web.de erstellt und betreut werden, sowie die Portal-Funktionen mit den aktuellen Nachrichten und vielen Service-Funktionen.

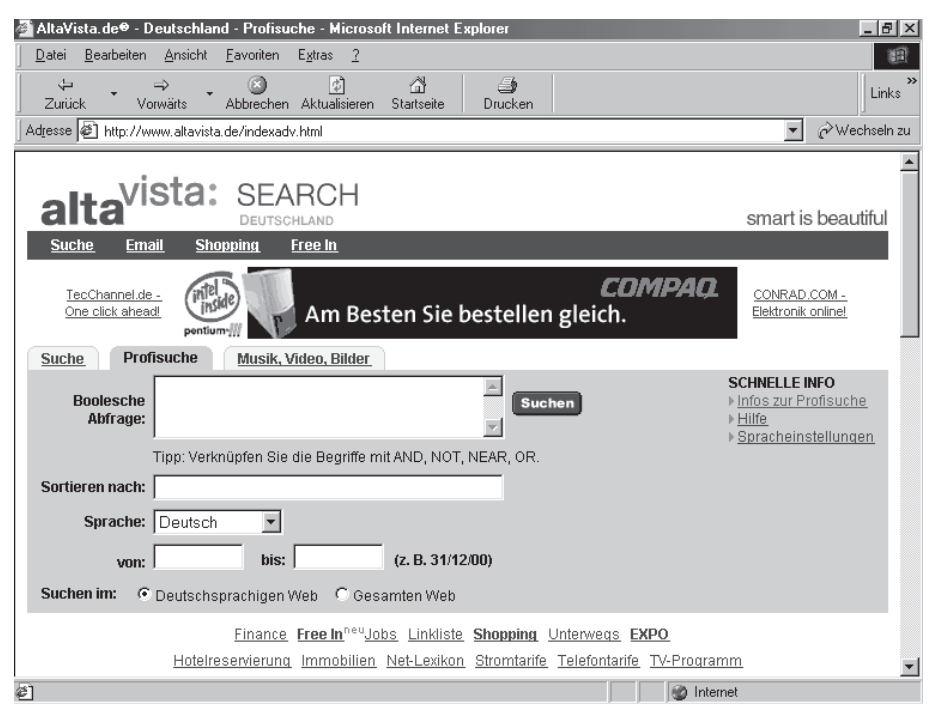

Bild 3.36: Profisuche

Bei der Profisuche werden weitere Filterfunktionen angeboten. Mit Hilfe der booleschen Begriffe AND, AND NOT, OR und NEAR hat man die Möglichkeit, die Abfragen präziser zu formulieren. Ebenso gibt es den auch von Fireball bekannten Filter »Sortierung« und die Möglichkeit, die Recherche nach Datum einzugrenzen.

Um fair zu sein, muss man dazu sagen, dass Fireball natürlich die Filterfunktionen von AltaVista übernommen hat und nicht umgekehrt!

Interessant – und damit weit über Fireball hinausgehend – ist aber die dritte Möglichkeit, nach Bildern, Musik und Videos zu suchen.

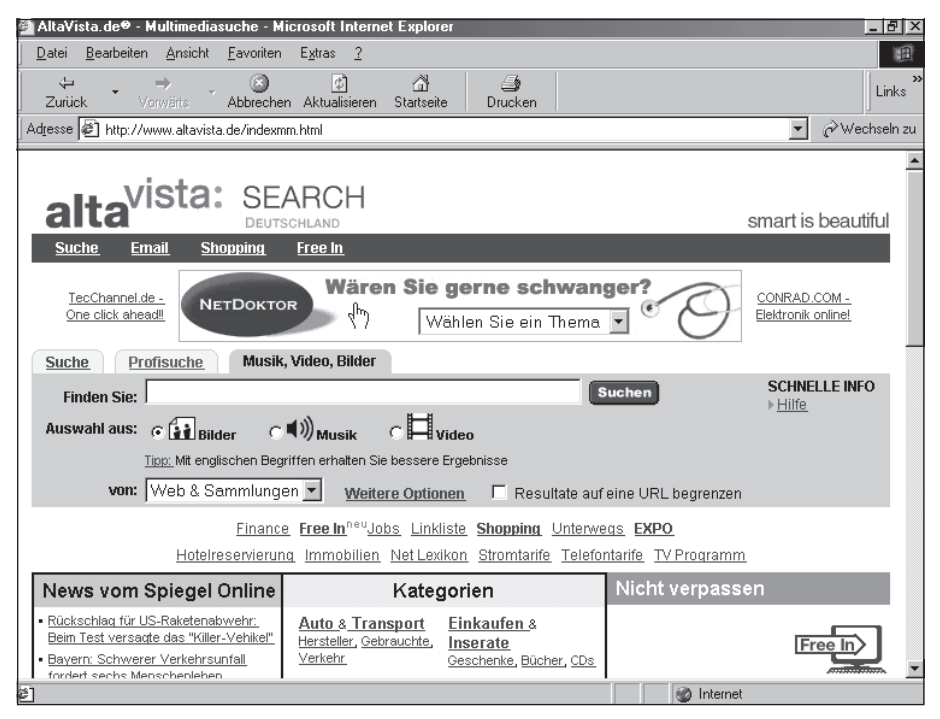

Bild 3.37: Eine »echte« Profisuche!

Mit diesen Möglichkeiten, nach Bildern, Musik oder Videos zu suchen, hat AltaVista eine ziemliche Alleinstellung bei den Suchdiensten. Mit Hilfe der Funktion »Weitere Optionen« sind Sie in der Lage, noch weitere Filter zu aktivieren.

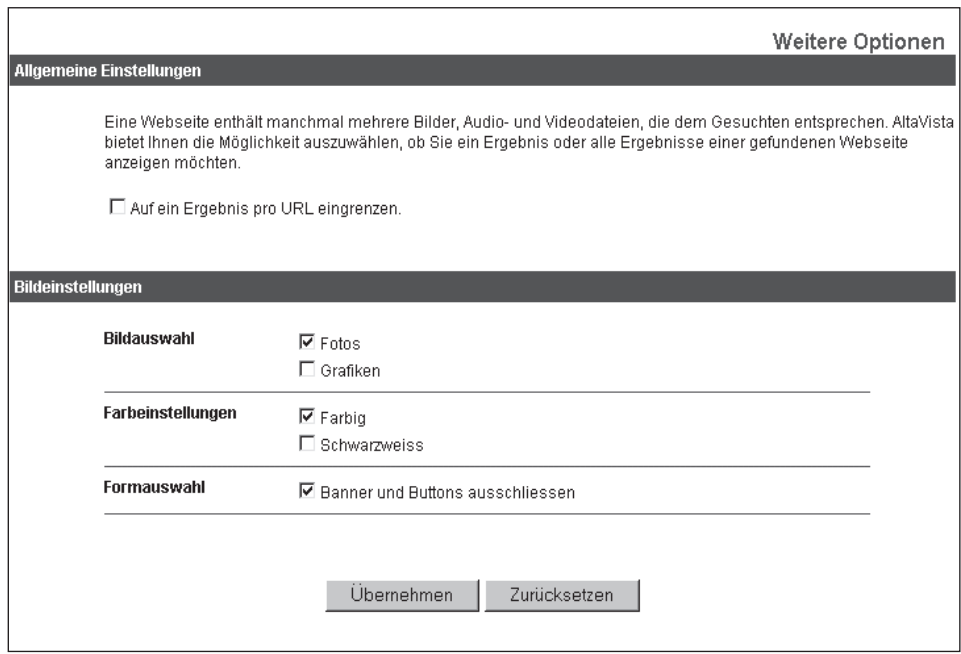

Bild 3.38: Weitere Optionen

Sie können sogar unterscheiden lassen, ob Sie farbige Bilder oder Schwarzweißbilder oder -grafiken erhalten möchten. Selbst Banner können Sie ausschließen!

Das einfache Suchwort »beatles« bringt eine umfangreiche Anzahl von Bildern unterschiedlicher Art auf den Bildschirm, dazu die Informationen über den Dateinamen, die Bildgröße und die Dateigröße. Sie sehen zusätzlich eine kleine Darstellung, damit Sie sich orientieren können. Weiterhin können Sie dann noch detaillierte Informationen über das gefundene Bild abrufen.

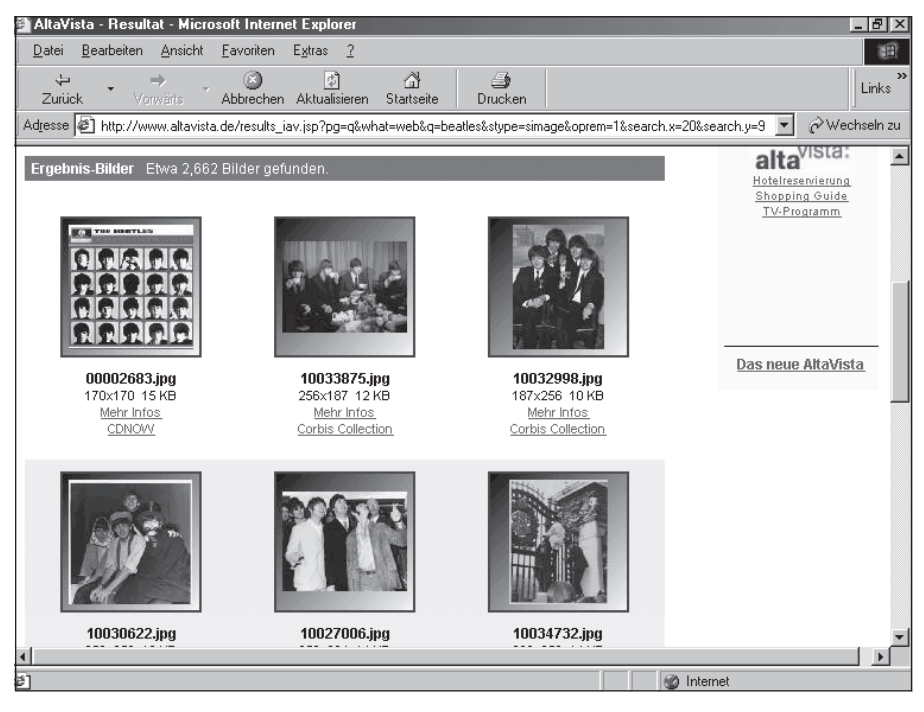

Bild 3.39: Suchwort »beatles«

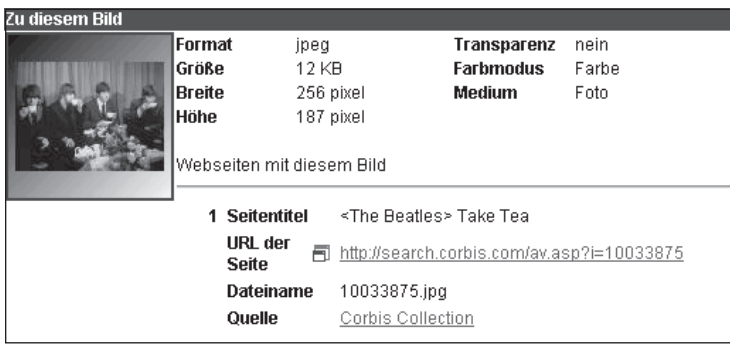

Bild 3.40: Weitere Bildinformationen

Insgesamt bietet AltaVista gerade durch die Bild-, Musik- und Videosuche Möglichkeiten der Recherche, die über die von anderen Suchdiensten angebotenen Filter hinausgehen.

### **www.google.com**

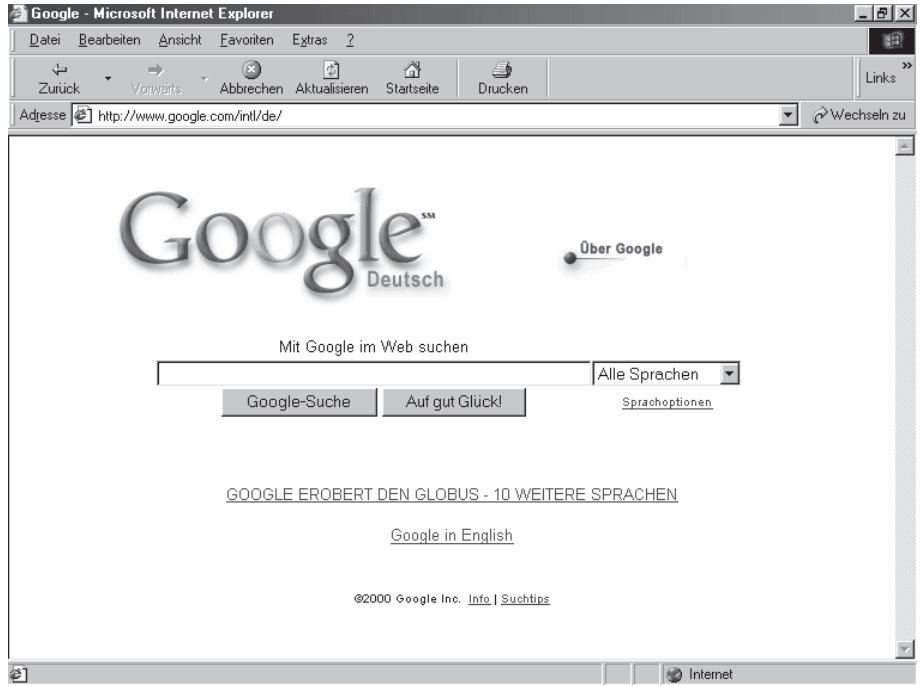

Bild 3.41: Deutschsprachige Homepage von Google

Google ist eine Suchmaschine, die sich weitgehend durch Mundpropaganda (falls man das im Internet so formulieren darf) bekannt gemacht hat. Innerhalb kürzester Zeit hat es diese Suchmaschine geschafft, einen großen Zulauf zu erhalten und ihre Möglichkeiten zu zeigen. Allerdings hat Google einige Besonderheiten, die teilweise erheblich von anderen Suchdiensten abweichen; deshalb hier einige wichtige Hinweise!

## **Suchanfragen**

Wenn Sie bei Google eine Suchanfrage starten möchten, müssen Sie nur ein paar beschreibende Begriffe eingeben. Drücken Sie dann auf die Eingabetaste (oder klicken Sie auf die Schaltfläche »Google Suche«), um sich die Liste der Suchergebnisse anzeigen zu lassen.

Google sucht nur nach Seiten, die Ihren Suchbegriffen genau entsprechen. Versuchen Sie also, ihre Suchbegriffe in verschiedenen Versionen einzugeben. Wenn Sie zum Beispiel bei einer Suchanfrage mit den Suchbegriffen »Hotel Berlin« nicht die gewünschten Ergebnisse erzielen, versuchen Sie es mit »Hotels Berlin« – die Möglichkeit eines Jokers bleibt Ihnen hier also verwehrt.

Möglicherweise ist es auch sinnvoll, die Suchanfrage anders zu formulieren. So erhalten Sie zum Beispiel mit der Suchanfrage »billige Flugtickets« andere Ergebnisse als mit der Suchanfrage »billige Flüge« (was übrigens auch für andere Suchdienste gilt!).

Google fügt übrigens automatisch den booleschen Operator UND zwischen den eingegebenen Wörtern ein. Im Suchergebnis erscheinen dann also nur die Seiten, in denen alle Suchbegriffe enthalten sind. Geben Sie einfach weitere Suchbegriffe ein, wenn Sie eine Suchanfrage eingrenzen möchten. Google bewertet Web-Seiten höher, in denen die Suchbegriffe nahe beieinander liegen – also ein verstecker NEAR-Operator!

Manchmal werden für eine Suchanfrage zu viele Ergebnisse aus dem relevanten Sachgebiet ausgegeben. Um die Anzahl der Suchergebnisse zu verringern, können Sie eine neue Suchanfrage starten, bei der nur die URLs durchsucht werden, die als Ergebnis auf die erste Suchanfrage ausgegeben wurden. Dies wird auch als »Eingrenzen der Suchanfrage« oder »Suchen in den aktuellen Suchergebnissen« bezeichnet.

Mit Google ist das besonders einfach: Da Google nur die Web-Seiten als Ergebnis zurückgibt, in denen alle Begriffe aus Ihrer Suchanfrage enthalten sind, müssen Sie lediglich weitere Begriffe zu den bereits eingegebenen hinzufügen. Auf diese neue Suchanfrage wird eine Untermenge der Ergebnisse Ihrer ersten zur allgemein formulierten Suchanfrage zurückgegeben.

Sie können auch Wörter aus der Suche ausschließen. Hierzu geben Sie – wie auch bei anderen Suchediensten – einfach ein Minuszeichen (-) unmittelbar vor dem Begriff ein, der nicht in den gefundenen Seiten enthalten sein soll (achten Sie darauf, dass vor dem Minuszeichen ein Leerzeichen steht).

Google verknüpft übrigens automatisch alle Suchbegriffe mit dem Operator UND. Der logische Operator ODER wird von Google nicht unterstützt. Andere Suchmaschinen geben Seiten zurück, die nur einige der eingegebenen Suchbegriffe enthalten. Manchmal werden diese Seiten dabei sogar höher bewertet als solche, die alle Suchbegriffe enthalten. Google bietet aber nur die Seiten an, die alle Suchbegriffe enthalten.

Da Google den Operator ODER nicht unterstützt, können Sie keine Suchanfragen formulieren, bei denen Google nur solche Seiten akzeptiert, die entweder den Begriff A oder den Begriff B enthalten. Stattdessen können Sie die Suchanfrage zweimal starten, wenn Sie beim ersten Mal nicht die gewünschten Ergebnisse erhalten: einmal für den Suchbegriff A und einmal für den Suchbegriff B.

Ein erheblicher Unterschied zu anderen Suchmaschinen besteht darin, dass Google nicht nach Wortstämmen sucht und keine Suchanfragen mit »Wildcards« (Joker, Platzhalter) unterstützt. Das heißt mit anderen Worten, dass Google nur genau nach den im Suchfeld eingegebenen Wörtern sucht.

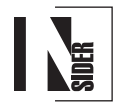

Bei einer Suche nach »gesundheit« oder »gesundheit\*« werden keine Seiten gefunden, die die Wörter »gesundheitsreform« oder »gesundheitsschuhe« enthalten. Im Zweifelsfall sollten Sie nach beiden Formen suchen, zum Beispiel nach »Fluggesellschaft« und »Fluggesellschaften«.

Bei Suchanfragen mit Google spielt im Gegensatz zu anderen Suchdiensten die Groß- bzw. Kleinschreibung keine Rolle. Alle Buchstaben werden als Kleinbuchstaben interpretiert, unabhängig davon, ob sie als solche eingegeben werden. So erhalten Sie zum Beispiel mit den Suchanfragen »bill clinton«, »Bill Clinton« und »BilL ClintoN« identische Ergebnisse.

Wenn Sie mit Google nach Wortgruppen suchen möchten, setzen Sie diese einfach in Anführungszeichen. In Anführungszeichen zusammengefasste Wörter ("steffi graf") stehen in allen zurückgegebenen Dokumenten nebeneinander (Ausnahme sind hier die Stoppwörter, also besonders häufig vorkommende Wörter, vor die ein + gesetzt werden muss). Suchanfragen nach Wortgruppen in Anführungszeichen sind besonders für die Suche nach Zitaten oder Namen geeignet.

Bestimmte Zeichen dienen als Verbindungszeichen. Google interpretiert Bindestriche, Schrägstriche, Punkte, Gleichheitszeichen und Apostrophe als Verbindungszeichen. Verbindungszeichen bewirken dieselbe Art der Suche wie Anführungszeichen. Die Eingabe »steffi-graf« wird also als Wortgruppe behandelt, auch wenn die Wörter nicht in Anführungszeichen geschrieben werden.

Manchmal kann es hilfreich sein, bestimmte Wörter oder Wortgruppen aus einer Suchanfrage auszuschließen, zum Beispiel wenn Sie alle relevanten Ergebnisse außer denen finden möchten, in denen ein bestimmtes Wort oder eine bestimmte Wortgruppe vorkommt. Dieser Operator NICHT wird bei Google nur mit dem Filter Minuszeichen (–) angegeben. Verwenden Sie das Minuszeichen, wenn Sie einen Begriff bewusst aus Ihrer Suchanfrage ausschließen möchten. Achten Sie darauf, vor dem Minuszeichen ein Leerzeichen einzugeben. Google ignoriert dann alle Seiten, die das entsprechende Wort enthalten – aber denken Sie daran, dass der Filter Wildcard nicht möglich ist!

In Suchanfragen haben einige Wörter oft eine besondere Bedeutung, wenn nach ihnen ein Doppelpunkt steht. Zur Zeit unterstützt Google einen dieser Spezialoperatoren. Auf die Suchanfrage »link:url« werden alle Links zu der angegebenen URL gefunden, das heißt die Seiten, auf denen sich Verweise zu der entsprechenden URL befinden. So können Sie zum Beispiel die Suchanfrage »link:www.google.com« eingeben, wenn Sie alle Seiten finden wollen, die Verweise auf die Homepage von Google enthalten. Man wundert sich so manches Mal, wer alles auf die eigene Web-Site verlinkt! Wichtig: Eine Suche mit dem Operator »link:« kann dabei nicht mit einer Suche nach normalen Suchbegriffen kombiniert werden.

## **Stoppwörter**

Google ignoriert häufig vorkommende Wörter und Zeichen als so genannte Stoppwörter. Bei einer Suche mit Google werden Begriffe wie »http« und »com« sowie bestimmte einstellige Ziffern und einzelne Buchstaben automatisch außer Acht gelassen, da diese Begriffe selten dazu beitragen, eine Suchanfrage einzugrenzen, die Suche jedoch beträchtlich verlangsamen können.

Wenn Sie ein Stoppwort in Ihre Suchanfrage aufnehmen möchten (oder vermuten, dass es ein Stoppwort sein könnte), markieren Sie es mit dem Zeichen »+«. Achten Sie darauf, dass vor dem »+« ein Leerzeichen stehen muss. Sie können das Zeichen »+« auch in Suchanfragen nach Wortgruppen verwenden.

# **Auf gut Glück**

Ein netter Gag verbirgt sich hinter der Schaltfläche »Auf gut Glück«, denn damit gelangen Sie direkt zur ersten Web-Seite, die auf Ihre Suchanfrage zurückgegeben wird. Die übrigen Suchergebnisse bekommen Sie gar nicht zu Gesicht.

Wenn Sie also mit »Auf gut Glück!« suchen, verbringen Sie weniger Zeit mit der Suche nach Web-Seiten und mehr Zeit damit, sich diese anzusehen.

# **Suchergebnisse**

Übrigens auch ein Alleinstellungsmerkmal: In der ersten Zeile des Ergebnisses wird bei Google der Titel der gefundenen Web-Seite angegeben. Manchmal wird anstelle eines Titels nur eine URL aufgeführt. Dies bedeutet, dass Google die zurückgegebene Web-Seite noch nicht indiziert und daher ihren Titel noch nicht gespeichert hat. Es kann aber auch bedeuten, dass der Autor für seine Web-Seite keinen Titel festgelegt hat. Trotzdem weiß Google, dass die Adresse ein guter Treffer ist, da andere – von Google indizierte – Seiten Links zu dieser Seite enthalten. Wenn der Text dieser Links der Suchanfrage entspricht, kann die Seite als Ergebnis zurückgegeben werden, auch wenn sie noch nicht indiziert wurde.

Wenn Google mehrere Treffer auf einer Web-Site findet, wird zuerst das relevanteste Ergebnis angegeben. Darunter werden eingerückt weitere relevante Seiten derselben Web-Site aufgeführt.

Nach der URL finden Sie einen Link zum Cache. Wenn Sie auf diesen Link klicken, sehen Sie die Version des Inhalts der Web-Seite, die von Google indiziert wurde. Bei Web-Sites, deren Inhalt sich häufig ändert (zum Beispiel Nachrichten-Sites), entspricht der aktuelle Inhalt möglicherweise nicht Ihrer Suchanfrage. Google hat diese Web-Site anhand des Inhalts im Cache als Antwort auf Ihre Suchanfrage zurückgegeben. Der Link zum Cache fehlt bei Sites, die noch nicht indiziert wurden, sowie bei Sites, deren Eigentümer Google gebeten haben, die im Cache gespeicherte Version zu löschen.

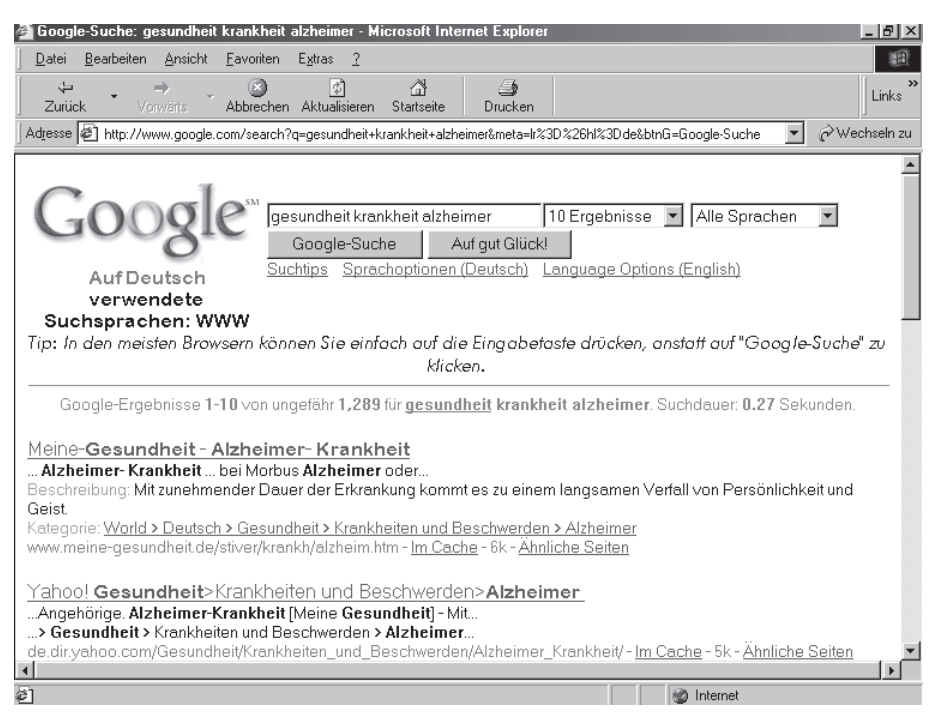

Bild 3.42: Suchergebnis bei Google

Wenn Sie auf den Link zum Cache klicken, werden im oberen Bereich der aufgerufenen Web-Seite einige HTTP-Header-Informationen angezeigt. Diese Informationen können für Sie von Interesse sein; so erkennen Sie zum Beispiel am Datum, wie alt die Kopie im Cache ist. Wichtiger jedoch ist der Hinweis darauf, dass dies nur eine Kopie der Seite und nicht die Seite selbst ist.

Wenn aus irgendeinem Grund der Link zur Web-Site nicht zur aktuellen Seite führt, können Sie immer noch die Version aus dem Cache abrufen, auf der sie möglicherweise die benötigten Informationen finden.

# **RealNames**

Das Zeichen RN (RealNames, also Internet-Schlagwörter), das manchmal auf der Seite der Google-Suchergebnisse erscheint, geht aus einer Partnerschaft hervor. Diese verleiht dem Suchen mit Google eine neue Dimension, wobei die Integrität des Suchens mit Google gewahrt bleibt. Internet-Schlagwörter sind Namen von Marken, Produkten, Dienstleistungen oder Unternehmen, die direkt zur Web-Site des Eigentümers führen. So gelangen Sie zum Beispiel mit dem Link »Jeep Grand CherokeeRN« direkt zur Grand-Cherokee-Seite auf der offiziellen Web-Site von Jeep. Wenn das Internet-Schlagwort mit

dem ersten Suchergebnis von Google übereinstimmt, stehen das Internet-Schlagwort und das Zeichen RN am Ende des Titels. Wenn das Internet-Schlagwort nicht mit dem ersten Suchergebnis von Google übereinstimmt, steht es über den Suchergebnissen.

# **GoogleScout**

Wenn Sie auf den GoogleScout-Link neben einem bestimmten Ergebnis klicken, durchsucht Google automatisch das Web nach Seiten mit verwandtem Inhalt. In der Regel findet GoogleScout ungefähr ein Dutzend Seiten. Die GoogleScout-Suche nach sachverwandten Seiten erfolgt auf derselben Spezialisierungsebene. Das heißt, wenn GoogleScout von der Homepage einer Universität aus gestartet wird, werden die Homepages anderer Universitäten zurückgegeben. Wenn GoogleScout jedoch von der Homepage des Fachbereichs Informatik einer Universität aus gestartet wird, werden die Homepages anderer Informatik-Fachbereiche zurückgegeben, aber nicht die Homepages anderer Universitäten!

Es gibt zahlreiche Möglichkeiten für die Verwendung von GoogleScout. Wenn Ihnen der Inhalt einer Site gefällt, Sie sich aber mehr Informationen wünschen, kann GoogleScout Sites mit ähnlichem Inhalt finden, die Sie möglicherweise noch nicht kennen. Wenn Sie nach Informationen zu einem Produkt suchen, findet GoogleScout auch Konkurrenzangebote, sodass Sie das günstigste Angebot finden können. Wenn Sie Informationen zu einem bestimmten Sachgebiet suchen, kann GoogleScout für Sie schnell eine Vielzahl von Ressourcen finden, ohne dass Sie sich lange über die auf diesen Sites verwendeten Schlagwörter Gedanken machen müssen.

GoogleScout findet sachverwandte Seiten für viele Millionen Web-Seiten. Je spezialisierter eine Seite jedoch ist, umso geringer ist die Anzahl der Ergebnisse, die Sie mit Google Scout finden können. So werden zum Beispiel möglicherweise keine sachverwandten Seiten zu Ihrer persönlichen Homepage gefunden, wenn GoogleScout nicht genügend Informationen zur Verfügung stehen, um andere Seiten zuverlässig mit Ihrer Homepage in Verbindung zu bringen.

Wenn ein Unternehmen mehrere URLs für seine Seiten verwendet (zum Beispiel firma.de und www.firma.de), hat GoogleScout möglicherweise nur wenig Informationen über eine URL, dafür jedoch zahlreiche Informationen über die andere. Im Allgemeinen liefert GoogleScout jedoch bei den meisten Web-Seiten gute Ergebnisse.

# **PageRank**

PageRank nutzt die umfassende Link-Struktur des Webs als Organisationskriterium und profitiert so von dessen einzigartiger demokratischer Beschaffenheit. Im Wesentlichen interpretiert Google einen Link von Seite A zu Seite B als eine Stimme von Seite A für Seite B. Google beurteilt die Wichtigkeit einer Seite nach der Anzahl der abgegebenen Stimmen. Google berücksichtigt jedoch nicht nur die Anzahl der Stimmen bzw. Links, sondern analysiert auch die Seite, von der die Stimme ausgeht. Stimmen von Seiten, die selbst als »wichtig« eingestuft werden, haben eine größere Bedeutung bei der Bewertung der Wichtigkeit anderer Seiten.

Diese wichtigen, qualitativ hochwertigen Ergebnisse erhalten einen höheren PageRank-Wert. Dieser bestimmt, an welcher Stelle in der Liste der Ergebnisse die zurückgegebene Seite erscheint. Auf diese Weise ist der PageRank-Wert ein Indikator für die allgemeine Wichtigkeit einer Seite, der nicht von einer bestimmten Suchanfrage abhängt, sondern eine Eigenschaft der Seite selbst darstellt. Er wird aufgrund von Daten aus dem Web bestimmt, die Google mittels komplexer Algorithmen analysiert, die die Link-Struktur bewerten.

Natürlich ist eine wichtige Seite für Sie wertlos, wenn Sie nicht Ihrer Suchanfrage entspricht. Daher wendet Google ausgeklügelte Textanalyse-Techniken an, um sowohl wichtige als auch für Ihre Suchanfrage relevante Seiten zu finden. Wenn Google eine Seite analysiert, wird beispielsweise auch berücksichtigt, welche Informationen zu dieser Seite auf den Seiten enthalten sind, die auf die analysierte Seite verweisen.

Der Nachteil sollte natürlich nicht unerwähnt bleiben: Neue Web-Seiten haben auf diese Weise nur begrenzt Chancen, in dieser Suchmaschine an höherer Stelle registriert zu werden.

### **www.excite.de**

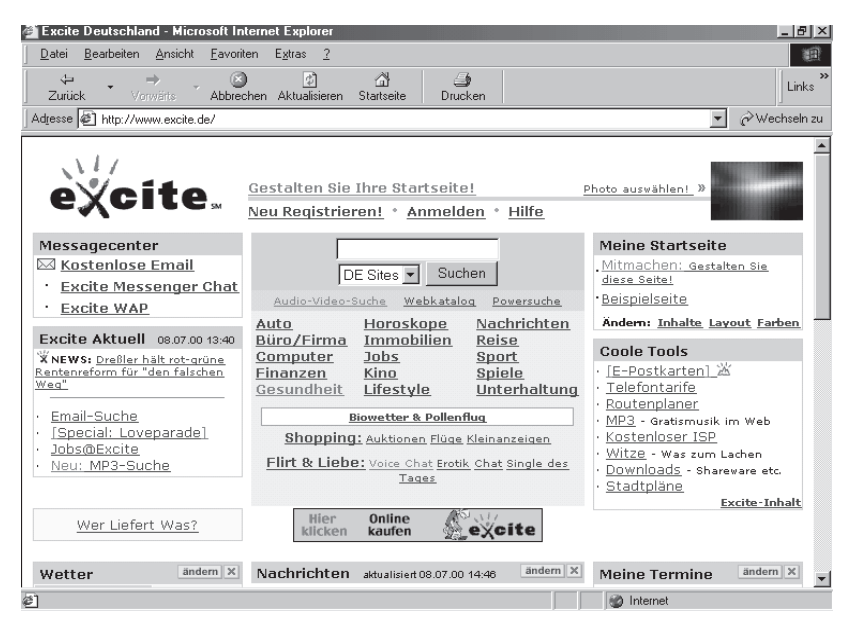

Bild 3.43: Deutschsprachige Homepage von Excite

Excite stellt den Versuch dar, aus einer Suchmaschine ein Portal zu machen. Dies zeigt sich eindeutig in den vielen zusätzlichen Möglichkeiten, Funktionen und Dienstleistungen auf dieser Seite. Aber die Suche kommt trotzdem nicht zu kurz.

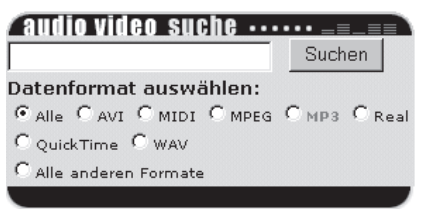

Bild 3.44: Audio-Video-Suche

Eine gute Möglichkeit ist die Suche nach Video- und Audio-Dateien im Web; eine ganze Auswahl von Filtern wartet auf die Anwendung.

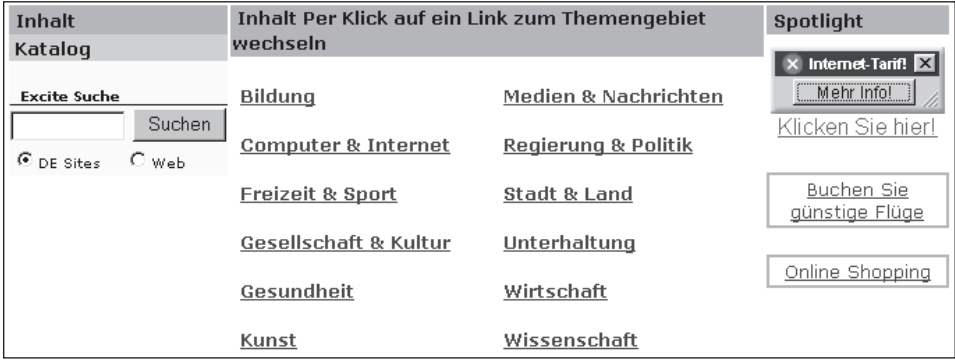

#### Bild 3.45: Web-Katalog

Der Katalog stellt eine umfangreiche Sammlung von interessanten Web-Links dar, so wie es auch bei anderen Suchmaschinen üblich ist.

Die Powersuche bietet eine ganze Reihe von Filtermöglichkeiten an. Auch hier unterscheidet sich Excite nicht sonderlich von anderen Suchmaschinen.

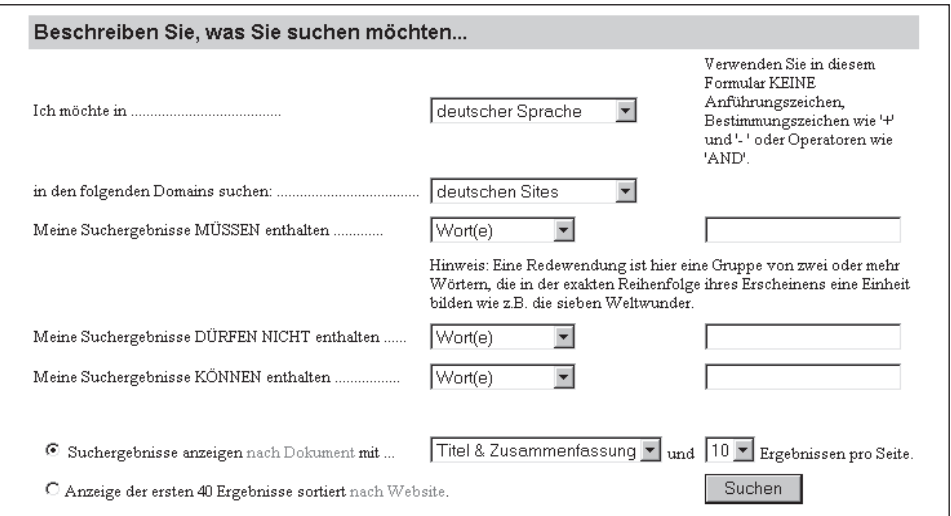

Bild 3.46: Powersuche

# **www.abacho.de**

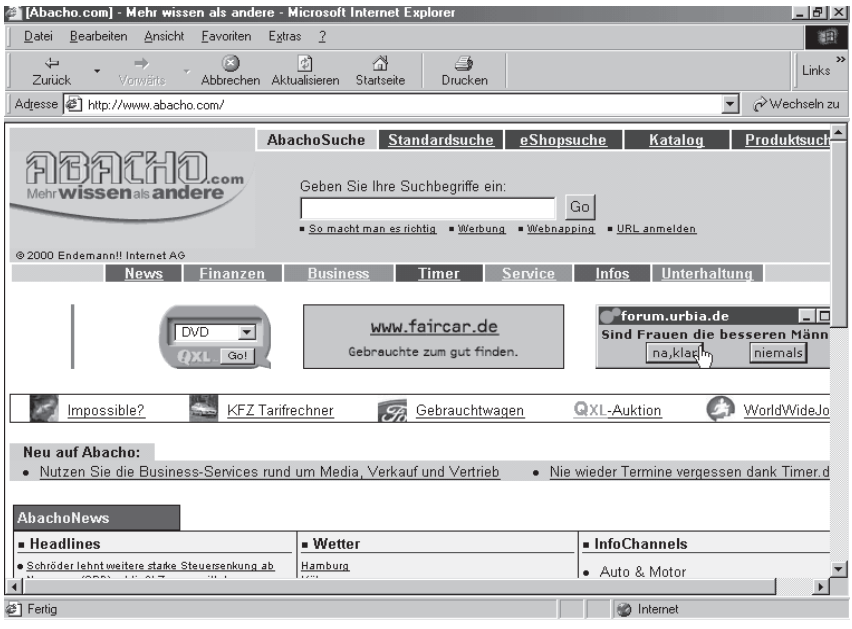

Bild 3.47: Homepage von Abacho

Die Suchmaschine Abacho wird von der Endemann Internet AG angeboten. Viele Themenkreise deuten die Portalfunktion von Abacho an. Natürlich gibt es auch hier die Möglichkeiten, in einem Katalog zu suchen oder in verschiedenen Rubriken zu stöbern.

### **www.speedfind.de**

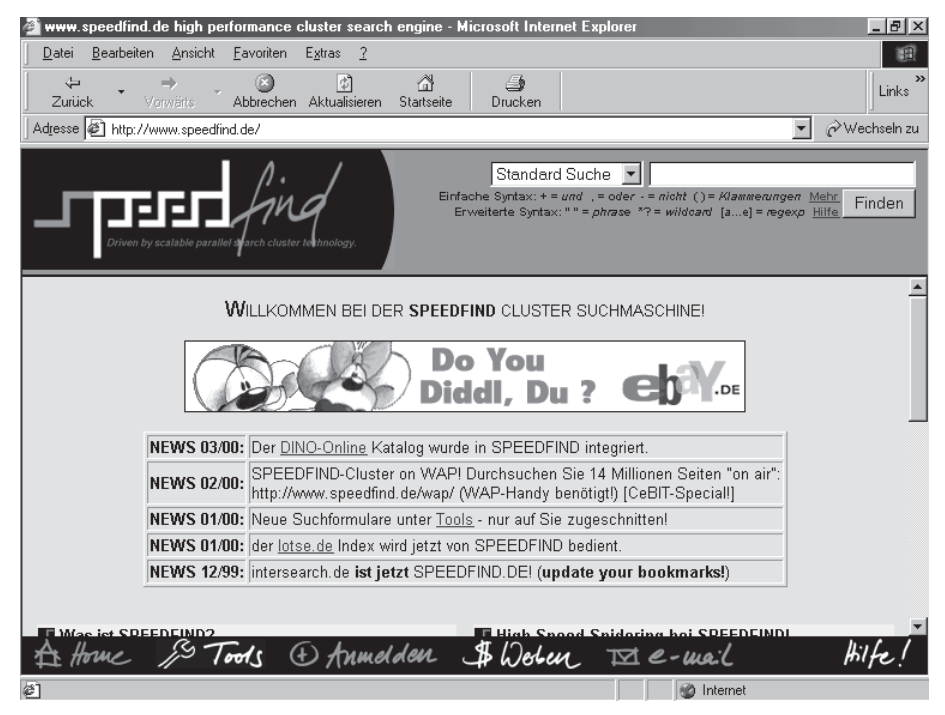

Bild 3.48: Homepage von Speedfind

Die Suchmaschine Speedfind gehört zu Freenet, dieses Unternehmen gehört wiederum zur MobilCom AG.

Der Web-Katalog Dino wurde inzwischen in Speedfind integriert, um auch diese Möglichkeiten anzubieten. Interessant – aber als Tochter seines Mobilfunk-Unternehmens zu erwarten – ist die Möglichkeit, gezielt nach WAP-Seiten zu suchen!

### **www.acoon.de**

|                                                                 | Suchmaschine Acoon - Treffsicher suchen - Microsoft Internet Explorer                                                                                                    | $-15x$        |
|-----------------------------------------------------------------|----------------------------------------------------------------------------------------------------|---------------|
| Bearbeiten<br>Datei                                             | Ansicht<br>Favoriten<br>Extras<br>- ?                                                                                                    | 田             |
| $\leftarrow$<br>Zurück<br>Vorwarts.                             | 団<br>A<br>4<br>Abbrechen Aktualisieren<br>Startseite<br>Drucken                                                                                                    | Links         |
| Adresse (2) http://www.acoon.de/                                |                                                                                                    | p Wechseln zu |
|                                                                 | Werden Sie Web <b>active!</b><br>:oon<br>Ein Unternehmen<br>Werden Sie webActive!<br>der Drillisch AG                                                                                                    |               |
| acoon.de<br>acoon.com                                           | @ Copyright 1999-2000 Accon GmbH                                                                                                    |               |
| Standardsuche                                                   | WAP-Suche<br>Börseninformationen<br>Schnäppchen<br>Anleitung: Geben Sie einfach Ihren Suchbegriff (oder auch mehrere, jeweils durch ein Leerzeichen getrennt) in das unten<br>stehende Feld ein, und klicken Sie dann auf "Finden", um die Suche zu starten.                                                 |               |
| Suchbegriff(e):                                                 | Finden<br>□ Nur deutschsprachige Seiten suchen                                                                                                    |               |
| Datenbestand circa<br>80 Mio. WWW-<br>Seiten<br>Hilfe zur Suche | Tipp: Wort1 [Leerzeichen] +Wort2 sucht nach Seiten auf denen beide Wörter vorkommen.<br>WICHTIG: Beachten Sie hierbei bitte, dass vor dem "+"-Zeichen unbedingt ein Leerzeichen stehen muß.<br>Seite anmelden<br>Werbung auf Acoon<br>Webnapping - Entführen Sie Acoon auf Ihre Homepage<br><b>Impressum</b> | Kontakt       |
| <b>Nützliches</b>                                               | Neu bei Acoon<br><b>Aktueller Surftipp</b>                                                                                                    |               |
| Nachrichten<br>Surftipps<br>٠<br>Downloads<br>$\bullet$         | Acoon steigert Zugriffszahlen (13.6.2000)<br>19.6.2000: Blutgrätsche<br>Um sagenhafte 320% im Vergleich zum Vormonat<br>Die Seite für den nicht so<br>konnte Acoon im Mai seine Zugriffszahlen<br>ernsthaft interessierten                                                                                   |               |
| æ1                                                              | <b>D</b> Internet                                                                                                    |               |

Bild 3.49: Homepage von Acoon

Nach eigenen Angaben hat Acoon rund 80 Millionen Web-Seiten in seinen Datenbanken gelagert und erzielt damit rund 5 Millionen PageViews im Monat. Im Suchmaschinen-Vergleichstest der Zeitschrift »Tomorrow« ging Acoon übrigens als Testsieger hervor!

Die wesentlichen Filterfunktionen der anderen Suchmaschinen helfen natürlich auch bei Acoon weiter.

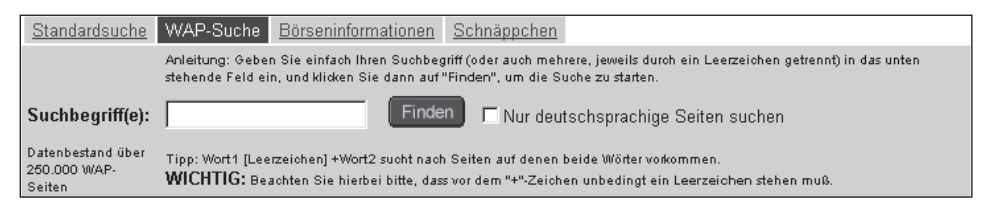

Bild 3.50: WAP-Suche bei Acoon

Auch bei Acoon kann man gezielt nach WAP-Seiten suchen; nach eigener Aussage sind über 250.000 WAP-Seiten recherchierbar.

| Standardsuche | WAP-Suche<br><b>Börseninformationen</b><br>Schnäppchen                                                                                                    |
|---------------|----------------------------------------------------------------------------------------------------|
|               | Anleitung: Geben Sie bitte den Namen oder die WKN (Wertpapierkennnummer) des gesuchten Wertpapiers in das unten stehende<br>Feld ein, und klicken Sie dann auf "Finden", um die Suche zu starten.                                                                           |
| Wertpapier:   | <b>Finden</b>                                                                                                    |
|               | Hinweis: Diese Funktion wird durch unseren Kooperationspartner boersenmagazin, de durchgeführt. Die Anzeige der Kursdaten<br>erfolgt mit 15 Minuten Zeitverzögerung. Für die Korrektheit der angezeigten Daten übernehmen weder Acoon noch<br>boersenmagazin.de die Gewähr. |

Bild 3.51: Börseninformationen

In Verbindung mit dem Online-Magazin »Börsenmagazin.de« sind bei Acoon auch aktuelle Börseninformationen recherchierbar.

# **3.2 Web-Suchmaschinen Österreich**

In Österreich gibt es einige wenige Suchmaschinen, die auf die Bedürfnisse der Alpenrepublik zugeschnitten wurden. Zwei davon stellen wir Ihnen kurz vor.

# **austria.netguide.at**

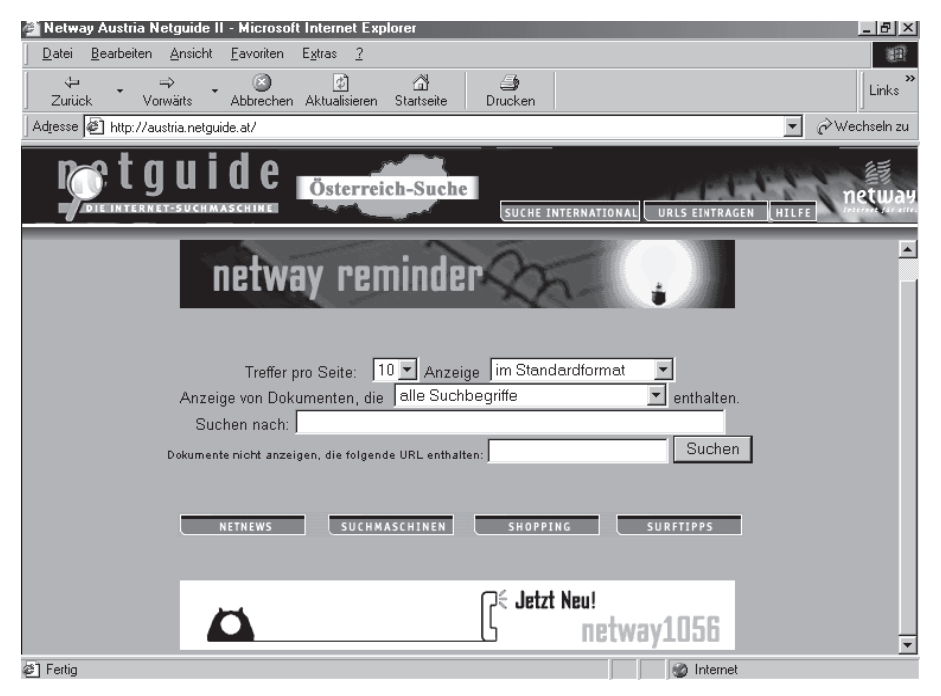

Bild 3.52: Homepage von Netguide

Die österreichische Suchmaschine Netguide bietet die üblichen Suchfunktionen an, ist aber bereits auf der Leitseite in der Lage, bestimmte Begriffe bei der Recherche auszuschließen. Dies ist sicherlich eine gute Idee und besonders komfortabel.

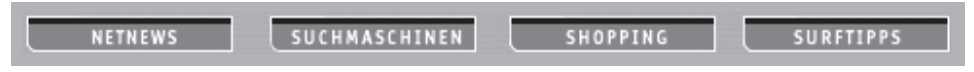

Bild 3.53: Dienstleistungen auf der Homepage

Ebenfalls ist auf der Leitseite ein Hinweis auf andere Dienstleistungen enthalten. So kann man beispielsweise direkt auf eine ganze Reihe anderer Suchmaschinen zugreifen, wenn man etwa international suchen möchte.

Trotz der spartanisch anmutenden Oberfläche, die sich auf das Wesentliche beschränkt, bietet diese Suchmaschine interessante Ergebnisse.

### **www.austronaut.at**

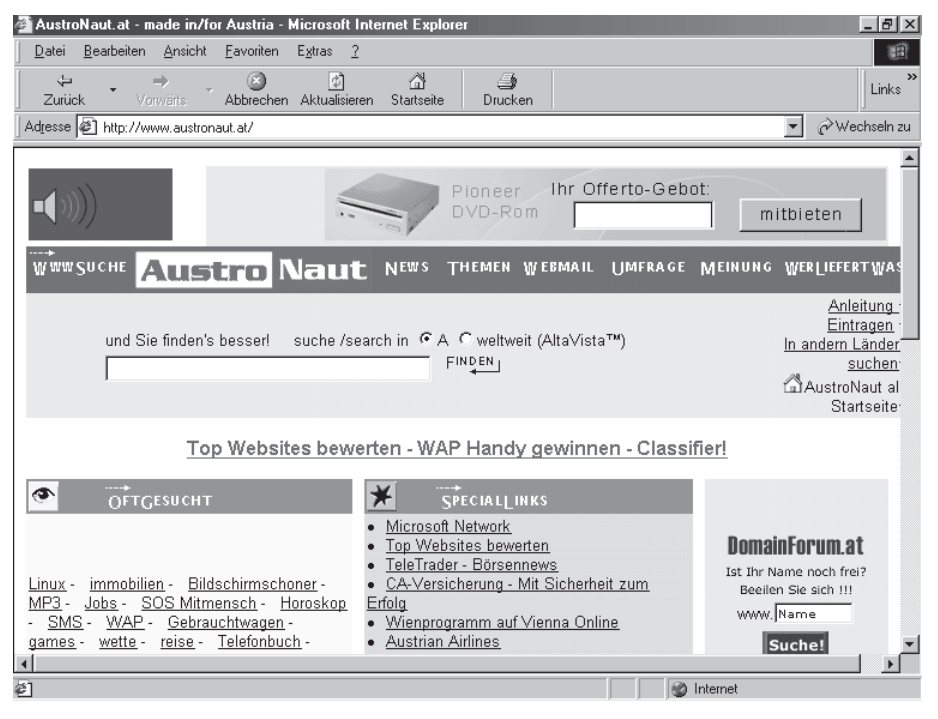

Bild 3.54: Homepage von Austronaut

Austronaut entspricht eher dem Bild der klassischen Suchmaschinen, die auf dem Weg zu einem Portal sind. Aktuelle Nachrichten und viele Zusatzfunktionen bieten dem Rechercheur interessante Möglichkeiten.

# **3.3 Suchmaschinen Schweiz**

Auch die Schweiz hat einige Suchmaschinen; dabei verwischen hier stärker als in anderen Ländern die Grenzen zwischen Katalog und Suchmaschine. Eine Schweizer Suchmaschine stellen wir Ihnen hier vor.

## **www.search.ch**

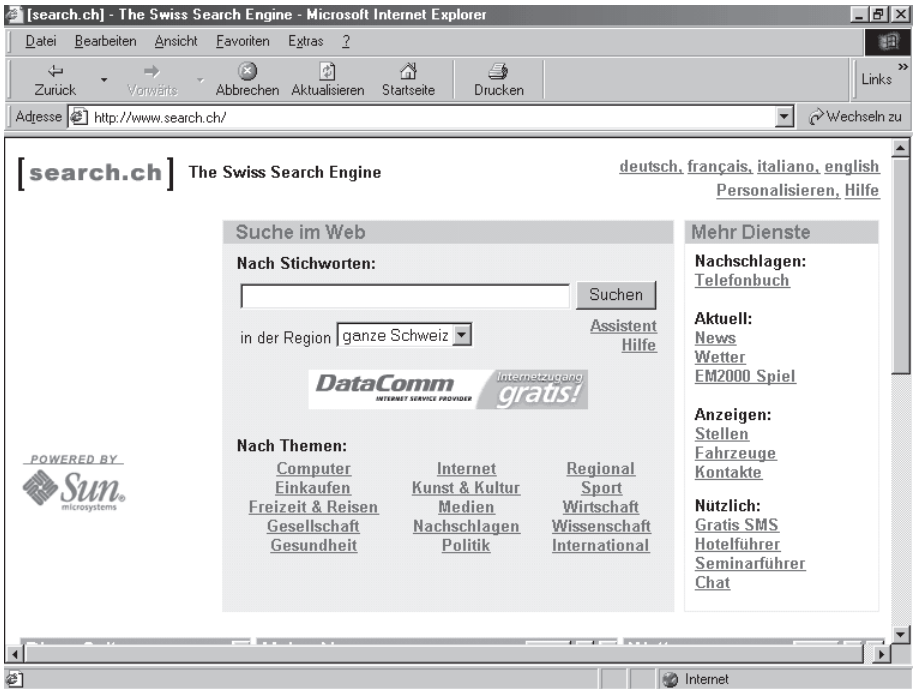

Bild 3.55: Homepage von Search

Search bietet neben den bei Suchmaschinen-Portalen üblichen Funktionen auch die Chance, gezielt in den einzelnen schweizer Regionen, Kantonen und Städten zu suchen.

Ebenso ist die Profisuche mit den vielen verschiedenen Filterfunktionen durchaus als interessant anzusehen.

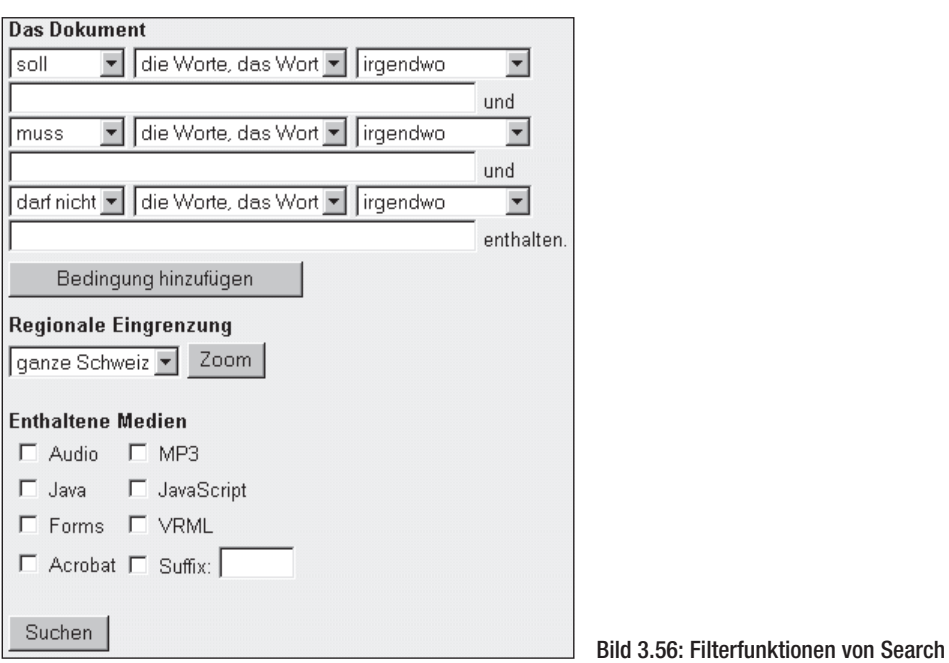

Auch bei den Filterfunktionen sind die regionalen Besonderheiten der Schweiz berücksichtigt, da man in ihnen gezielt suchen kann.

# **3.4 Suchmaschinen USA**

In den USA sind die Suchmaschinen entstanden; in den letzten Jahren waren sie oft auch die einzige Möglichkeit, Informationen im Web zu finden. Jetzt haben die deutschsprachigen Suchmaschinen (auch durch die vielen Millionen neu hinzugekommener Web-Seiten) sehr aufgeholt und stehen hinter den US-Suchmaschinen nicht mehr zurück.

Trotzdem sollen hier mit Hotbot und AltaVista zwei Klassiker der US-Suchmaschinen vorgestellt werden, da sie doch noch einige Funktionen beherrschen, die deutsche Suchmaschinen (noch) nicht leisten können.

# **hotbot.lycos.com**

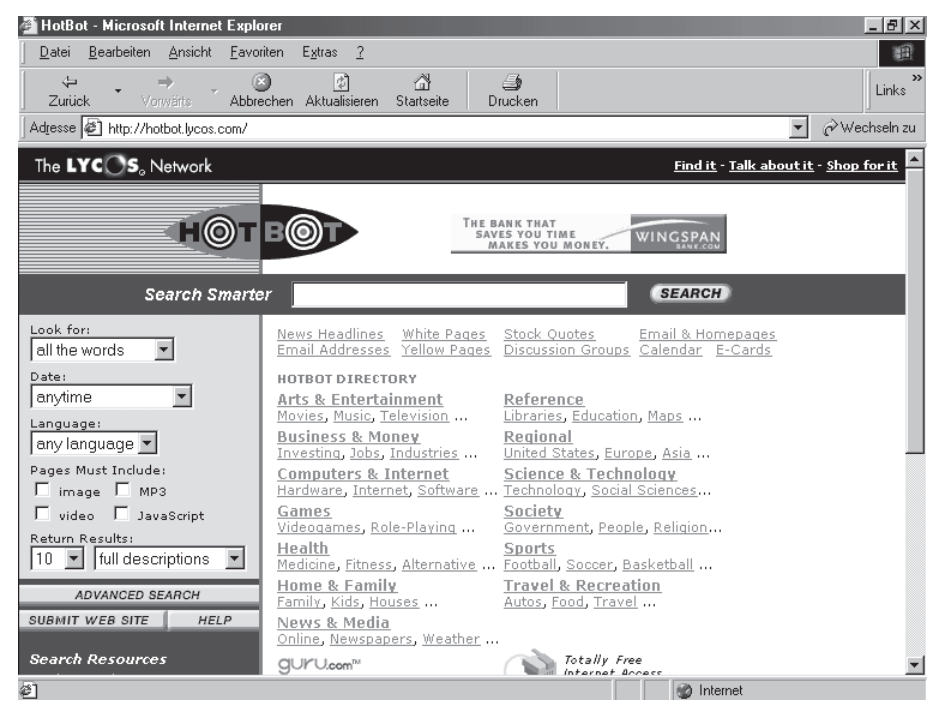

Bild 3.57: Homepage von Hotbot

Die einst unabhängige US-Suchmaschine Hotbot gehört inzwischen zu Lycos, von dem auch der Inhalt des Katalogteils kommt, der auf der Leitseite besonders auffallend dargestellt wird.

Sie können in dem Feld »Look for« unter anderem auch anklicken, dass Sie die booleschen Operatoren verwenden möchten. Ansonsten brauchen Sie sich nicht um Plus- und Minuszeichen zu kümmern, denn in diesem Feld können Sie auch anklicken, ob beispielsweise alle oder nur einige der gesuchten Wörter in den Dokumenten enthalten sein sollen.

Hotbot war übrigens die erste Suchmaschine, die gezielt die Suche nach Bildern und Tönen ermöglichte! Nicht zuletzt deshalb gilt sie als die derzeit weltbeste Suchmaschine, auch aufgrund der vielen Filterfunktionen der Profisuche (»Advanced Search« genannt), die kaum noch zu übertreffen sind.

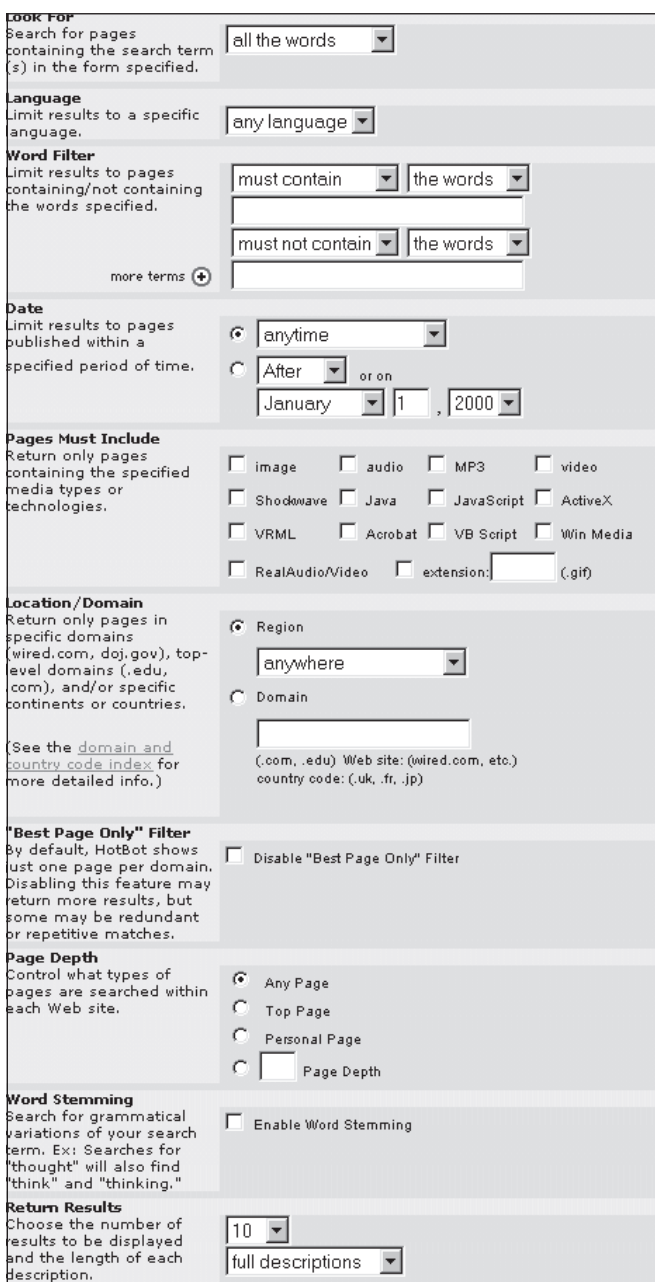

Bild 3.58: Advanced Search bei Hotbot

Viele der Funktionen sind Ihnen aus den vorangehenden Suchmaschinen bekannt. Aber fast alle bisherigen Filterfunktionen bei einer einzigen Suchmaschine nutzen zu können, macht Hotbot zur »Spitzenkraft« unter allen Suchmaschinen.

## **www.altavista.com**

| AltaVista - Search - Microsoft Internet Explorer                                                                                                    |                                                               |                                                                                 | $ B$ $\times$                                                              |  |  |  |
|----------------------------------------------------------------------------------------------------|---------------------------------------------------------------|---------------------------------------------------------------------------------|----------------------------------------------------------------------------|--|--|--|
| Datei Bearbeiten Ansicht Favoriten                                                                                                    | Extras ?                                                      |                                                                                 |                                                                            |  |  |  |
| $\leftarrow$<br>(E3)<br>$\Rightarrow$<br>Zurück<br>Verwärts                                                                                                    | A<br>∣¢ا<br>Abbrechen Aktualisieren Startseite                | €<br>Drucken                                                                    | $\rightarrow$<br>Links                                                     |  |  |  |
| Adresse (2) http://www.altavista.com/                                                                                                    |                                                               |                                                                                 | $\curvearrowright$ Wechseln zu<br>$\blacktriangledown$                     |  |  |  |
| alta <sup>vista:</sup>                                                                                                    | <b>Search</b><br>Live!<br><b>Shopping</b>                     | <b>Free Internet Access</b><br>Raging Bull                                      | Email                                                                      |  |  |  |
| Huge Savings!<br>FurnitureFind.com                                                                                                    | <b>Chat with</b><br>a lawyer FREE                             | <b>TID USLaw.com</b>                                                            | Find online<br>businesses!                                                 |  |  |  |
| <b>Search</b><br><b>Advanced Search</b><br>MP3/Audio<br>Video<br><b>Images</b>                                                                                                    |                                                               |                                                                                 |                                                                            |  |  |  |
| Find this:<br>any language v<br>Search<br>$-$ Help                                                                                                    |                                                               |                                                                                 |                                                                            |  |  |  |
| • Family Filter is off<br>Tip: Use a plus sign to require a keyword.<br>· Language Settings                                                                                                    |                                                               |                                                                                 |                                                                            |  |  |  |
| <b>Find Results on:</b> C The Web C News C Discussion Groups C Products 2 pts new                                                                                                    |                                                               |                                                                                 |                                                                            |  |  |  |
| Rewards Tew Money Sports Women Health Travel Real Estate News Jobs Translate Entertainment Chats<br>My Live! Law Message Boards Free Internet Access Radio Email Yellow Pages People Finder Directions Tech |                                                               |                                                                                 |                                                                            |  |  |  |
| <b>Breaking News</b>                                                                                                    |                                                               | AltaVista Directory: The Web's Largest                                          | <b>Shopping Rewards</b>                                                    |  |  |  |
| . Vieques Bombing on Hold<br>· Columnist Battles Tech Hype<br>. Jays Deny Interest in Sosa<br>. Americans Rule Web  for Now                                                                                 | <b>Arts &amp; Entertainment</b><br>Movies, TV, Music<br>Autos | News & Media<br>Online, Magazines, Newspapers<br><b>Recreation &amp; Travel</b> | Win a Mercedes!<br>Drive the Autobahn and come home<br>to an SLK 230. more |  |  |  |
| . India Honors its Film Stars                                                                                                    | Classic, Dealers,<br>Manufacturers                            | Food, Outdoors, Humor<br>Reference                                              | <b>Earn Rewards</b><br>• Register 1500 pts<br>. Hot Deale 50 ntc.          |  |  |  |
| e1                                                                                                    |                                                               |                                                                                 | <b>D</b> Internet                                                          |  |  |  |

Bild 3.59: Homepage von AltaVista in den USA

Die Suchmaschinen-Legende AltaVista lebt! Seit 1995 existiert die »Mutter aller Suchmaschinen«, und nach einer etwas wechselvollen Geschichte ist sie in neuem Glanz erstrahlt und setzt inzwischen wieder Standards.

Die Funktionen und Filter sind weitgehend identisch mit der deutschsprachigen Version von AltaVista und werden hier nicht noch einmal erläutert; allerdings bietet die US-Version noch die Recherche in den Newsgroups an.

Wer übrigens aus Deutschland die US-Seite von AltaVista besucht, erhält oft einen freundlichen Hinweis auf die deutschsprachige Version!

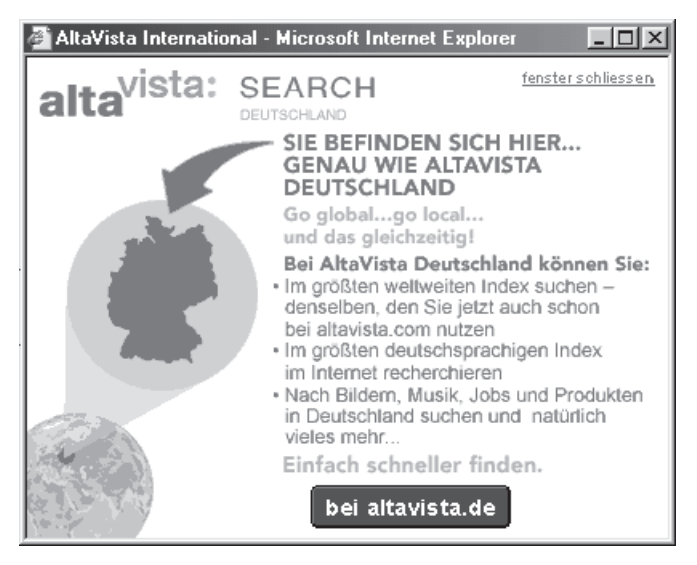

Bild 3.60: Hinweis auf die deutschsprachige Version

Nach meinem persönlichen Empfinden schätze ich AltaVista inzwischen durchaus als die derzeit beste deutschsprachige Suchmaschine ein.